# **ONLINE ALATI U METODI PROMATRANJA**

# **Kovačević, Andrea**

## **Undergraduate thesis / Završni rad**

**2022**

*Degree Grantor / Ustanova koja je dodijelila akademski / stručni stupanj:* **Josip Juraj Strossmayer University of Osijek, Faculty of Economics in Osijek / Sveučilište Josipa Jurja Strossmayera u Osijeku, Ekonomski fakultet u Osijeku**

*Permanent link / Trajna poveznica:* <https://urn.nsk.hr/urn:nbn:hr:145:741195>

*Rights / Prava:* [In copyright](http://rightsstatements.org/vocab/InC/1.0/) / [Zaštićeno autorskim pravom.](http://rightsstatements.org/vocab/InC/1.0/)

*Download date / Datum preuzimanja:* **2024-04-29**

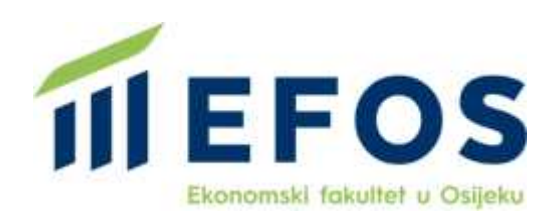

*Repository / Repozitorij:*

[EFOS REPOSITORY - Repository of the Faculty o](https://repozitorij.efos.hr)f [Economics in Osijek](https://repozitorij.efos.hr)

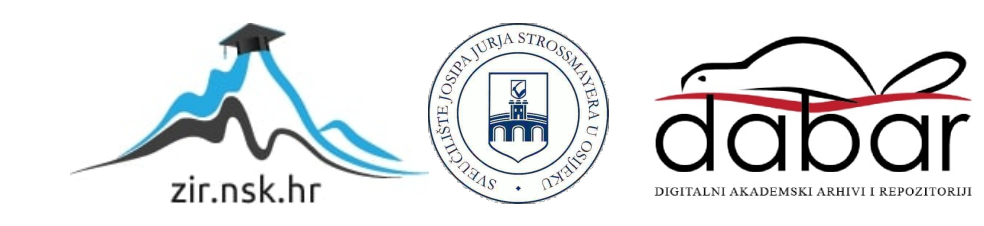

Sveučilište Josipa Jurja Strossmayera u Osijeku Ekonomski fakultet u Osijeku Preddiplomski studij (*Marketing*)

Andrea Kovačević

# **ONLINE ALATI U METODI PROMATRANJA**

Završni rad

Osijek, 2022.

Sveučilište Josipa Jurja Strossmayera u Osijeku Ekonomski fakultet u Osijeku Preddiplomski studij (Marketing)

# Andrea Kovačević **ONLINE ALATI U METODI PROMATRANJA**

Završni rad

**Kolegij: Istraživanje tržišta** JMBAG: 0283024674 e-mail: [akovacevic2@efos.hr](mailto:akovacevic2@efos.hr)

Mentor: doc.dr.sc. Ana Pap Vorkapić

Osijek, 2022.

Josip Juraj Strossmayer University of Osijek Faculty of Economics in Osijek Undergraduate Study (Marketing)

Andrea Kovačević

# **ONLINE TOOLS IN OBSERVATION METHOD**

Final paper

Osijek, 2022.

#### **IZJAVA**

#### O AKADEMSKOJ ČESTITOSTI,

#### PRAVU PRIJENOSA INTELEKTUALNOG VLASNIŠTVA, SUGLASNOSTI ZA OBJAVU U INSTITUCIJSKIM REPOZITORIJIMA I ISTOVJETNOSTI DIGITALNE I TISKANE VERZIJE RADA

1. Kojom izjavljujem i svojim potpisom potvrđujem da je završni rad (navesti vrstu rada: završni / diplomski / specijalistički / doktorski) rad isključivo rezultat osobnoga rada koji se temelji na mojim istraživanjima i oslanja se na objavljenu literaturu. Potvrđujem poštivanje nepovredivosti autorstva te točno citiranje radova drugih autora i referiranje na njih.

 $2.$ Kojom izjavljujem da je Ekonomski fakultet u Osijeku, bez naknade u vremenski i teritorijalno neograničenom opsegu, nositelj svih prava intelektualnoga vlasništva u odnosu na navedeni rad pod licencom Creative Commons Imenovanje - Nekomercijalno - Dijeli pod istim uvjetima 3.0 Hrvatska.

Kojom izjavljujem da sam suglasan/suglasna da se trajno pohrani i objavi moj rad u  $\overline{3}$ . institucijskom digitalnom repozitoriju Ekonomskoga fakulteta u Osijeku, repozitoriju Sveučilišta Josipa Jurja Strossmayera u Osijeku te javno dostupnom repozitoriju Nacionalne i sveučilišne knjižnice u Zagrebu (u skladu s odredbama Zakona o znanstvenoj djelatnosti i visokom obrazovanju, NN br. 123/03, 198/03, 105/04, 174/04, 02/07, 46/07, 45/09, 63/11, 94/13, 139/13, 101/14, 60/15 i 131/17).

 $\overline{4}$ Izjavljujem da sam autor/autorica predanog rada i da je sadržaj predane elektroničke datoteke u potpunosti istovjetan sa dovršenom tiskanom verzijom rada predanom u svrhu obrane istog.

Ime i prezime studenta/studentice: Andrea Kovačević JMBAG: 0283024674 OIB: 63154221669 e-mail za kontakt: andrea.d.kovacevic@gmail.com Naziv studija: Sveučilišni preddiplomski studij Marketing Naslov rada: Online alati u metodi promatranja Mentor/mentorica rada: Doc. dr. sc. Ana Pap Vorkapić

U Osijeku,  $\frac{y}{x}$  rujna 2022 godine

Potpis  $\theta$ . *Lova cervic* 

# **Online alati u metodi promatranja**

# **SAŽETAK**

Analiziranje je postalo dio svakodnevnice svakog čovjeka prije donošenja odluke, što je posebice izraženo u poslovnom svijetu. Svrha rada je teoretski objasniti kako u marketinške svrhe iskoristiti metode i tehnike istraživanja tržišta. Posebna pažnja usmjerena je ka metodi promatranja i nekoliko analitičkih alata koji ovu metodu omogućuju u *online* okruženju. Svi alati su među 20 najboljih alata za *web* analitiku u 2022. godini. Zbog toga je cilj rada i pobliže upoznavanje ovih alata, ali i svojevrsni priručnik za korištenje istih. Na kraju, savladavanjem jednog alata i upoznavanje sa značenjem svakog parametra koji se može promatrati, uvelike olakšava korištenje i svakog drugog alata. U svakome slučaju, danas bi metoda promatranja trebala biti osnova svakoga poduzeća, organizacije ili udruge. Upoznavanje kupaca i posjetitelja web-sjedišta je na ovaj način iznimno olakšano, a s druge strane, dostupno svakome. Naposljetku, ovu metodu dijelom je ograničila Uredba za zaštitu osobnih podataka (GDPR) o kojoj će biti riječ u zadnjem poglavlju rada.

**Ključne riječi**: istraživanje tržišta, analitički alati, Google Analytics, Hotjar, GDPR

## **Online tools in observation method**

## **ABSTRACT**

Analyzing has become a part of every person's daily life before making a decision, and this is especially evident in the business world. The aim of this thesis is to explain theoretically how to use the methods and techniques of market research for marketing purposes. Special attention is dedicated to the observation method in market research and several analytical tools that enable this method in an online environment. All tools are among the top 20 web analytics tools in 2022. In addition to that, the purpose of this thesis is a closer look at these tools, but also it is kind of manual for using them. Finally, by mastering one tool and getting to know the meaning of each parameter that can be observed, it greatly facilitates the use of each other tool. Moreover, today the observation method should be the basis of every company, organization or association. Getting to know customers and visitors to the website is extremely easy in that way, on the other hand, it is accessible to everyone. Finally, this method was partially limited by the Personal Data Protection Regulation (GDPR), which will be discussed in the last chapter of the paper.

**Keywords**: market research, analytics tools, Google Analytics, Hotjar, GDPR

# **SADRŽAJ**

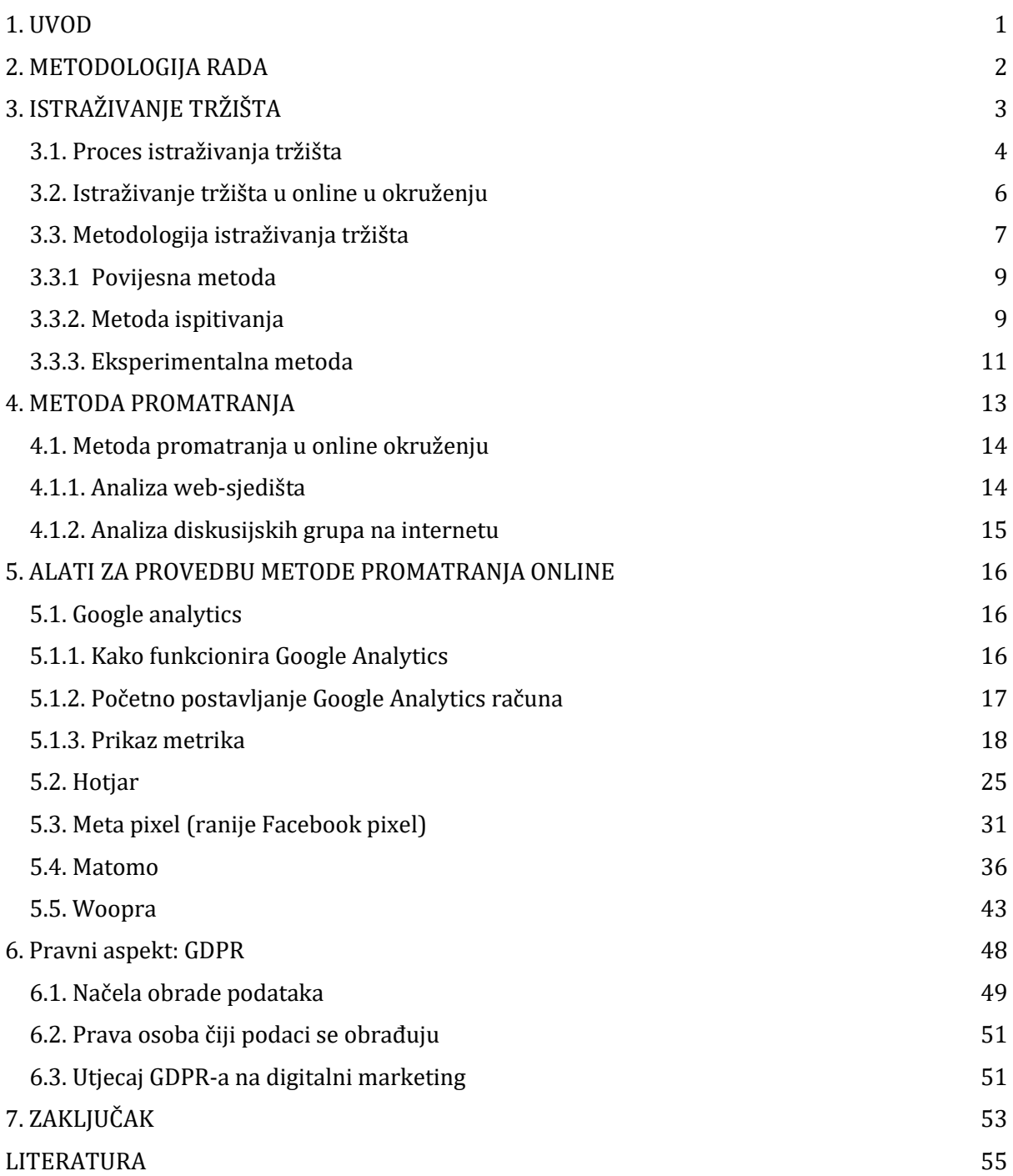

#### <span id="page-8-0"></span>**1. UVOD**

Potreba za istraživanjem tržišta, kao i njegov razvoj, javlja se u doba industrijske revolucije. Kako je u to vrijeme rasla masovna proizvodnja, ubrzo se na tržištu javila prevelika ponuda u odnosu na potraživanu količinu. Kako bi se ubuduće spriječile takve situacije bilo je potrebno provesti istraživanje i vidjeti što kupci žele, kako bi im se to u konačnici moglo ponuditi. Razvile su se brojne metode i tehnike, a posebna pažnja u radu će biti usmjerena na metodu promatranja. Asocijacija na metodu promatranja u većini slučajeva bila bi u smislu da ispitivač stoji na cesti i broji koliko je automobila prošlo cestom ili koliko je osoba ušlo u trgovački centar. Iako ju je moguće provesti i na ovaj način, također za provođenje iste postoje brojni alati poput brojača prometa i video kamera. Internet, kojega već dugo opisuje sinonim "globalno selo" koristi više od polovice ljudi na svijetu. Rastući broj internet trgovina i korisnika društvenih mreža izaziva znatiželju za "upoznavanje" osoba koje ih koriste. Vlasnici internetske stranice posebno zanima tko su njihovi posjetitelji, što traže na njihovoj stranici i jesu li pronašli ono što ih zanima i brojna slična pitanja. Odgovor na prethodna pitanja moguće je dobiti metodom promatranja, a njezinu provedba u online okruženju, između ostalog, omogućuju 4 alata Google analytics, Hotjar, Meta Pixel, Matomo i Woopra, koji će se u radu posebno obraditi. Kako je ranije ova metoda pripadala u tehnike neprimjetnog promatranja, europska komisija je donijela Uredbu prema kojoj osobe koje se promatraju trebaju biti toga svjesne i, u konačnici, to dopustiti. Zbog toga će na kraju rada biti objašnjeno što se nalazi u ovoj Uredbi, na koji način se podaci smiju prikupljati te u konačnici koja prava imaju ispitanici, odnosno osobe čiji podaci se obrađuju.

Cilj i svrha rada je upoznavanje s teorijskim osnovama metoda istraživanja, a posebna pažnja usmjerena je ka metodi promatranja u online okruženju i objašnjenju korištenja ranije navedenih alata koji ju omogućuju. Također, kako bi se metoda promatranja u online okruženju koristila etično, svrha rada je i upoznavanje s Uredbom o zaštiti osobnih podataka i pravima osoba koje se promatraju.

# <span id="page-9-0"></span>**2. METODOLOGIJA RADA**

Rad se temelji na teorijskoj podlozi. Izvori su stručne knjige, znanstveni izvori, ali i brojni internetski izvori u smislu korisničkih priručnika i blogova koji su napisani u svrhu upoznavanja korisnika s načinom korištenja alata za *web*-analitiku. Na temelju stručnih knjiga i članaka bit će objašnjena metodologija istraživanja tržišta. Predmet izučavanja rada jesu alati za *web*-analitiku, značajke i mogućnosti istih te pobliže upoznavanje s načinom korištenja. Na kraju se istražuje utjecaj Uredbe o zaštiti osobnih podataka na metodu promatranja, odnosno korištenje alata za *web*-analitiku te se ističu obveze koje je nametnula ova uredba, kao i prava osoba čiji podaci se analiziraju.

# <span id="page-10-0"></span>**3. ISTRAŽIVANJE TRŽIŠTA**

Istraživanje tržišta je "sustavan rad zasnovan na znanstvenim metodama prikupljanja, registriranja i analize svih problema u vezi s prometom, prodajom i potrošnjom dobara (proizvoda i usluga) na relaciji proizvođač-potrošač." (Rocco, 1988:27 navedeno u Meler, 2005:25)

Istraživanje tržišta pojavilo se radi usklađivanja ponude i potražnje u vrijeme industrijske revolucije. Naime, dolaskom proizvodnje u većim serijama na tržištu je nastala situacija veće ponude u odnosu na potražnju. Da se ne bi nastavilo proizvoditi proizvode koji će stajati na skladištu, bilo je potrebno anticipirati tržišnu potražnju, identificirati njezine osobitosti, a potom organizirati proizvodnju koje će biti privlačna tržištu.

Tri temeljne vrste istraživanja (Meler, 2005:71):

- Eksploratorna
- Deskriptivna
- Kauzalna

Eksploratorna istraživanja primjenjuju se pri definiranju problema istraživanja, a posebno ako je riječ o kompleksnijem problemu. Primjenom ove vrste istraživanja trebalo bi se znatno olakšati, a u krajnjoj liniji i pojeftiniti te ubrzati cjelokupni proces istraživanja tržišta koji potom slijedi. Eksploratorna istraživanja koriste se u okviru neformalnih, odnosno preliminarnih istraživanja, dok se za metode koje se koriste u svrhu ovog istraživanja navode povijesna metoda, intervjuiranje "ključnih" osoba te analiza odabranih slučajeva. Preliminarna istraživanja…

Deskriptivna istraživanja pomažu prilikom konstatacije općeg stanja, odnosno činjenica na tržištu. Mogu biti jednokratna - kada je riječ o istraživanju koje se neće ponoviti te se izvodi prema posebnom planu istraživanja, odnosno kontinuirana - o kojima se govori kada se podaci prikupljaju pomoću marketing-informacijskog sustava ili je pak riječ o panelu.

Kauzalna istraživanja se koriste prilikom utvrđivanja uzroka, odnosno uzročno-posljedične veze kojom se stvara problem. Ovakva vrsta istraživanja je vrlo delikatna te se u pravilu provodi raznim eksperimentima koji dovode do potvrđivanja ili odbacivanja hipoteza. Eksperimenti mogu biti u prirodnim uvjetima ili se mogu provoditi tzv. laboratorijskim testovima, koje se klasificira kao eksperimentiranje u umjetnim uvjetima.

## <span id="page-11-0"></span>**3.1. Proces istraživanja tržišta**

Rocco proces istraživanja tržišta razgraničuje u tri faze, od kojih se druga faza sastoji od sedam etapa.

Prva faza služi da bi se definirao problem koje je vrlo često izuzetno složeno i slojevito iz razloga što je u brojnim situacijama je teško razlučiti što je uzrok, a što posljedica određenog tržišnog stanja ili pojave.

Zahtjev za istraživanje treba sadržavati (Meler, 2005:50)

- opis problema kojeg treba istražiti, u mjeri u kojoj je to moguće
- cilj i svrhu potrebnog istraživanja
- određivanje roka do kojeg bi bilo razumno očekivati rezultate istraživanja i prijedloge za otklanjanje problema.

Nakon definiranog problema, prelazi se na istraživanje. Ova druga faza podijeljena je na 7 etapa od kojih je prva analiza situacije. U etapi analize situacije potpuno se definira problem. Drugim riječima, identificira se uzrok nastanka problema. Meler to slikovito objašnjava usporedbom problema i liječničke dijagnoze. Pacijent dolazi kod liječnika sa simptomima poput temperature, kašlja, bolova, a tek nakon opsežnih pretraga će se ustanoviti dijagnoza odnosno problem, nakon čega slijedi adekvatna terapija. Jednako tako, na tržištu se mogu uočiti mnogobrojni simptomi poput pada prodaje, pada udjela na tržištu, slabog dosega te je potrebno naglasiti kako navedeni čimbenici nisu definiran problem, već samo simptomi koji trebaju biti istraženi. Istraživanje treba dovesti do utvrđivanja problema - je li uzrok pada prodaje primjerice pad kvalitete, bolja ponuda konkurencije; je li uzrok slabog dosega loš dizajn objave? Odgovor na postavljena pitanja definira problem. Sažeto rečeno, problem nije slab doseg objave, već primjerice njezin loš dizajn. Bitno je pravilno identificirati i definirati problem jer se time predodređuje nastavak istraživanja te njegova ispravnost, a u konačnici i uspješnost.

Nakon etape analize situacije, prelazi se u etape neformalnog istraživanja kojim se postavlja hipoteza i provjerava. Uloga ove etape je dvojaka. Prva uloga je ustanoviti eventualnu banalnost problema te se time obustavlja daljnje istraživanje i trošenje resursa, dok u suprotnom se dobiva realnija slika o postavljenom problemu, spoznaju se njegove dimenzije na temelju kojih se postavljaju temeljne radne hipoteze koje se istraživanjem tržišta dokazuju ili pak odbacuju. Zapravo, formuliranjem hipoteze se pretpostavlja rješenje promatranog problema na temelju poznatih i očekivanih činjenica, dok se istraživanjem nastoji ustanoviti ispravnost i održivost postavljene hipoteze.

Slijedi treća etapa u kojoj se izrađuje plan istraživanja u kojem se određuje organizacija te temeljni elementi istraživanja. Kao temeljne elemente Meler (2005:55) navodi:

- ciljeve istraživanja koje dijelimo na opće i posebne
- razgraničenje istraživanja koje može biti predmetno, vremensko i prostorno
- temeljne izvore podataka koje dijelimo na izvore gospodarskog subjekta, službene izvore, neslužbene te ostale izvore.
- metode istraživanja koje mogu biti interne i eksterne
- organizacija istraživanja koja se klasificira kao unutarnja i terenska
- terminski plan istraživanja za svaku operaciju, svaku fazu te konačni plan
- plan troškova izrađen po elementima i/ili po nositeljima.

Nakon izrade plana istraživanja prelazi se na sljedeću etapu - etapu prikupljanja i registracije podataka. U ovoj četvrtoj etapi primjenjuju se odabrane metode, odnosno tehnike na objektu istraživanja. Instrumente pomoću kojih se prikupljaju i registriraju podaci dijelimo (Meler 2005:60)

- upitnici za prikupljanje i registraciju podataka koji se primjenjuju u metodi ispitivanja
- listovi za promatranje i registriranja podataka koji se koriste u metodi promatranja
- dnevnici za prikupljanje i registriranje podataka tehnikom panela
- podsjetnici za provedbu projektivnih i asocijativnih tehnika
- mehanička i ostala laboratorijska sredstva prikupljanja i registracije podataka
- ostala sredstva.

Registracijom podataka prelazi se na petu etapu - obrada i analiza - u kojoj se ti podaci pretvaraju u korisne informacije. Ova etapa uključuje "kontrolu prikupljenih podataka, njihovo kodiranje, klasificiranje, tabeliranje i grafičko prikazivanje te konačno - analizu" (Meler 2005:61). Pri obradi i analizi podataka pomažu razni matematičko-statistički instrumentarij, deskriptivna statistika te računalni programi poput poznatog SPSS-a.

Završna etapa druge faze procesa istraživanja tržišta je izrada konačnog izvješća o izvršenom istraživanju. Izvješće predstavlja jednostavan način sagledavanja svih neophodnih informacija, metodologije istraživanja, zaključaka i preporuka stoga je nužno da se napiše u kratkim crtama, konkretno i argumentirano. U izvješće je također bitno navesti ukoliko su se pojavila određena ograničena u provedbi, a koja su eventualno mogla utjecati na objektivnost rezultata istraživanja.

Zaključno, treća faza procesa istraživanja jest primjena rezultata istraživanja. Iako zvuči kao banalna faza, određeni dio istraživanja ipak ne završi s njom. Međutim, ukoliko se rezultati istraživanja ne primjene, cijeli proces istraživanja tržišta je bio uzaludan i beskoristan.

#### <span id="page-13-0"></span>**3.2. Istraživanje tržišta u online u okruženju**

Broj provedenih online istraživanja pojavljuje se od početka tisućljeća i od tada je gotovo u konstantnom porastu. U odluci o načinu provođenja istraživanja, u smislu offline ili online provođenja, od velike je važnosti predmet istraživanja i ciljna skupina. Iako je sve veći broj korisnika interneta i starije životne dobi, mnogi od njih i dalje nisu vješti u korištenju modernih tehnologija stoga se primjerice ne može očekivati velik odaziv u popunjavanju Google Forms ankete od osoba starije životne dobi. Nadalje, potrebno je voditi računa o troškovima online istraživanja.

U online okruženju vrlo je bitan odabir uzorka koji mora biti reprezentativan, za što postoji nekoliko mogućih izvora internetskog uzorka (Biloš, 2014):

- Posjetitelji web-sjedišta
- Baza potencijalnih ispitanika
- Internetski panel.

Skupina posjetitelja web-sjedišta najčešće se koristi prilikom vrednovanja samog web-sjedišta, ali moguće je koristiti navedenu skupinu i za druga istraživanja u kojima su posjetitelji websjedišta dio ciljne skupine. U okviru ovog izvora postoje dvije mogućnosti izbora: pasivno novačenje koje "uključuje poziv na web-sjedištu koji omogućuje zainteresiranim korisnicima da postanu ispitanici (najčešće se postavlja gumb, *banner* ili poveznica na anketni upitnik)" (Biloš, 258), dok aktivno novačenje koristi pozadinsku automatiziranu aplikaciju pristupa korisniku pomoću koje daje mogućnost posjetiteljima da postanu ispitanici. Aktivno novačenje predstavlja reprezentativniji uzorak od pasivnog jer pomoću "kolačića" onemogućuje se anketiranje istog posjetitelja više puta.

Baza potencijalnih ispitanika koja obuhvaća kupce, klijente, posjetitelje ili zaposlenike je najčešći korišteni izvor te je s potencijalnim ispitanicima moguće komunicirati putem e-pošte. Moguće je posjedovati i bazu e-mail adresa.

Internetski paneli mogu se stvarati iz brojnih izvora poput portala, offline panela i slično te se sa sudionicima kontaktira periodično. Pokazali su se kao dobar izbor za stvaranje demografskog profila.

Ankete, kao sredstvo prikupljanja podataka prilikom istraživanja u online okruženju, moguće je podijeliti na web-ankete te ankete e-pošte. Web-ankete su ankete izrađene pomoću HTMLkoda preko kojega se mogu izrađivati logička pitanja, grananja i rotacije, moguća je visoka razina interaktivnosti zbog mogućnosti korištenja širokog spektra multimedije kao i programiranje slučajnog odabira pitanja. Anketiranje putem e-pošte je jednostavniji oblik prikupljanja podataka koje se sastoji od slanja ankete ispitaniku izravno putem e-pošte. Prednosti online istraživanja:

- Podaci dostupni odmah od trenutka prikupljanja
- Pouzdaniji rezultati zbog automatskog upisa podataka
- Dizajn ankete prilagođen je korisniku kako bi mu olakšao ispunjavanje i motivirao ga
- Detaljna analiza podataka uz pomoć analitičkih aplikacija
- Ankete su vrlo fleksibilne zbog mogućnosti izrade složenih upitnika, dodatnih naputaka te višejezičnih inačica
- Ankete se vrlo jeftino i jednostavno ažuriraju
- Široko su primjenjive i globalno dostupne.

Dok kao negativnosti ovog načina istraživanje je moguće navesti:

- Nedostupnost svih potencijalnih ispitanika
- Nemoguća potpuna kontrola uzorka
- Etički izazovi.

#### <span id="page-14-0"></span>**3.3. Metodologija istraživanja tržišta**

Postoje podijeljena mišljenja oko metodologije istraživanja tržišta. Jedna skupina autora je mišljenja kako ne postoje različite metode istraživanja tržišta, već da se sam proces istraživanja tržišta može razlikovati samo po primijenjenim metodama prikupljanja podataka. Oni u etapama neformalnog istraživanja i izrade plana istraživanja određuju izvore prikupljanja podataka te odgovarajuće metode za prikupljanje podataka. Međutim, naglasak se stavlja da se radi o metodama prikupljanja podataka, a ne metodama istraživanja tržišta. Druga skupina autora priznaje različite metode istraživanja tržišta i to razmišljanje temelje na različitim metodama prikupljanja podataka. Ova druga navedena skupina autora, pretežito njemački autori, dodatno se podijelila na one autore koji metode istraživanja tržišta dijele na kvantitativne i kvalitativne, te na one koji ih dijele na demoskopske i ekoskopske. Kvalitativne metode istraživanja tržišta temelje se na primjeni psihologije i sociologije te najčešće daju odgovor na pitanje "zašto?". Primjerice, zašto su ljudi kliknuli na oglas, zašto su kupili proizvod i slično. Kvantitativne metode istraživanja tržišta temelje se na uporabi matematike i statistike te najčešće odgovara na pitanje "koliko?" - koliko je postotak prodaje, postotak konverzije, koliki je udio na tržištu i slično. Demoskopske metode istraživanja tržišta govore o istraživanju potrošača koja su uglavnom kvalitativnog karaktera, dok ekoskopske metode su pretežno kvantitativnog karaktera te je "riječ o istraživanju gospodarskih subjekata i njihova djelovanja na tržištu, kojima se obavljaju istraživanja ekonomskih činjenica i odnosa pomoću upotrebe matematičko-statističkog instrumentarija." (Meler, 2005:75).

Kako se cjelokupni proces istraživanja tržišta bitno razlikuje u samo jednoj fazi - fazi prikupljanja podataka - sugerira da se prema metodi prikupljanja podataka u svakom pojedinom slučaju istraživanja tržišta dodati atribut koji će automatski upućivati na način prikupljanja podataka.

Metode prikupljanja podataka dijele se na (Meler, 2005:77)

• interne metode kojima se prikupljaju sekundarni podaci, a temeljna je povijesna metoda, odnosno metoda izravnih podataka

• eksterne metode kojima se prikupljaju primarni podaci, a tu pripadaju sljedeće metode: metoda ispitivanja, metoda promatranja i eksperimentalna metoda.

Unutar svake pojedine metode prikupljanja podataka po kojoj je cjelokupna metoda poprimila ime, moguće je izvršiti i daljnje podjele na određene tehnike prikupljanja podataka. Na taj se način može reći da se neki problem na tržištu istražuje metodom ispitivanja te da se u fazi prikupljanja podataka koristi primjerice tehnika sondaže poštom. Ovim načinom se jednoznačno određuje cijeli proces istraživanja tržišta što u praksi ima svoje praktične prednosti.

Svaka se metoda i tehnika mogu ocijeniti prema stupnju upotrebljivosti, uvažavajući tri čimbenika: primjena marketing-koncepcije u poduzeću, raspoloživa sredstva poduzeća za istraživanje tržišta te postojanje odgovarajućih stručnih kadrova u poduzeću. U Tablici 1 moguće je vidjeti kako postoje tri stupnja kojima se metode i tehnike ocjenjuju prema stanju primjene te čimbenika koji opisuju svaki stupanj.

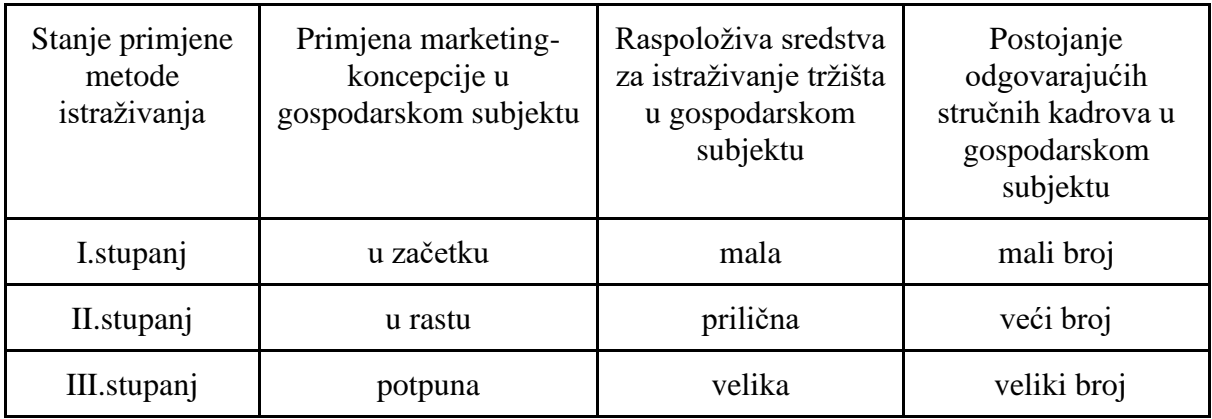

Tablica 1: Stupanj primjene metode istraživanja (prema Meler 2005:79)

#### <span id="page-16-0"></span>3.3.1 Povijesna metoda

Povijesna se metoda ocjenjuje kao metoda I. stupnja te pripada skupini internih, odnosno sekundarnih podataka. Temelji se na podacima koji su ranije postojali, do kojih je prethodno netko prikupio. U primjeni ove metode najčešće se koristi statističko-matematička obrada podataka koji se prikupljaju iz podataka poduzeća, iz službenih podataka (poput statističkih publikacija Državnog zavoda za statistiku te statističkih godišnjaka državnog, županijskog i gradskog značenja ili pak podaci iza kojih je UN, OECD, UNICEF i drugi), zatim polu službenih podataka (razni podaci iz sredstava javnog informiranja poput tiska, televizije, radija, zatim publikacije raznih instituta, gospodarskih komora i slično) te na kraju iz neslužbenih podataka (gdje se svrstavaju svi podaci koji ne pripadaju ranije navedenim skupinama). Povijesna se metoda češće odnosi na nacionalno, to jest, cjelokupno tržište te se zbog toga nameće kao metoda makro-istraživanja. Uobičajeno je da ova metoda prethodi svakoj idućoj upotrebi neke druge metode budući da daje temelj jer za svaki problem je potrebno saznati što se dogodilo u prošlosti, to jest, upoznati se sa stanjem tržišta prije provođenja istraživanja. Nakon uvida u prethodno stanje i podatke, na ovu se metodu mogu nadograditi rezultati drugih metoda istraživanja tržišta. Značajke ove metode su točnost, jednostavnost te brzina dobivanja podataka, dok joj je glavni nedostatak činjenica što se odnosi na podatke iz prošlosti te što se može pratiti samo kretanje i stanje određenje pojave, ali ne i razlog.

#### <span id="page-16-1"></span>3.3.2. Metoda ispitivanja

Metoda ispitivanja klasificira se kao metoda II stupnja kojom se prikupljaju primarni podaci zbog čega se svrstava i u eksterne metode istraživanja tržišta. Način na koji se provodi metoda ispitivanja jest da ispitivač pomoću sredstva ispitivanja (dnevnici, upitnici, obrasci i slično) prikupljaju podatke od ispitanika (kupci, korisnici, potrošači), koji su pak objekt ispitivanja. Ovom se metodom naglasak stavlja na kvalitativnim istraživanjima, jer osim odgovora na pitanja "Tko?, Kada? Gdje? Kako?" moguće je, i poželjno, dobiti odgovor na pitanje "Zašto?". Zbog ove činjenice metoda ispitivanja koristi se u svrhu psiholoških ispitivanja te je stoga odlična dopuna metodi promatranja.

Metoda ispitivanja se može podijeliti na nekoliko tehnika ispitivanja (Meler, 2005:89):

- preliminarno ili neformalno ispitivanje (I)
- obaviještenost mijenja (III)
- sondaža:
	- poštom (II)
	- telefonom (I)
	- računalom (III)
	- osobnim ispitivanjem (II)
	- skupnim ispitivanjem (III)
- psihološka ispitivanja (III).

#### <span id="page-18-0"></span>3.3.3. Eksperimentalna metoda

Eksperimentalna se metoda klasificira kao metoda III stupnja te se posebno koristi u situacijama gdje zamjenjuje ostale metode istraživanja tržišta, ponajprije metodu ispitivanja. Također ju je moguće koristiti u eksperimentalnom marketingu gdje se koristi u svrhu kombinacije s empirijskim metodama u cilju njihove usporedbe ili pak kontrole. Postoje dvije vrste eksperimenata - oni koji su provedeni samo na eksperimentalnoj skupini na koje se djelovalo nezavisnom varijablom ili eksperimentima u kojima, osim eksperimentalne skupine postoji još barem jedna kontrolna skupina koja se promatra, a koja nije pod utjecajem nezavisne varijable. Učinak djelovanja nezavisnom varijablom promatra se nakon djelovanja što se naziva mjerenje rezultata u jednoj vremenskoj točki. Međutim, mjerenje rezultata moguće je provesti i u dvije vremenske točke - prije djelovanja nezavisne varijable te nakon djelovanja iste. Kombinacijom navedenih kriterija dolazi se do četiri vrste kriterija (Meler, 2005:151):

- 1. Eksperiment oblika E Post
- 2. Eksperiment oblika E Pre-Post
- 3. Eksperiment oblika E Post K Post
- 4. Eksperiment oblika E Pre-Post K Pre- Post.

U ovom slučaju, E je oznaka za eksperimentalnu skupinu, K za kontrolnu skupinu, Pre je oznaka vremenske točke prije djelovanja nezavisne varijable, dok je Post oznaka za vremensku točku nakon djelovanja nezavisne varijable.

Sumirano, u eksperimentalnoj metodi promatraju se učinci prouzročeni promjenom jedne eksperimentalne varijable koje ona ima na zavisnu varijabli.

Primjerice, ovom metodom možemo uspoređivati učinke oglašavanje na različitim tržištima, pri čemu je bitno da je struktura ciljne skupine podjednaka. Na taj način, trgovina dječjom opremom, prehranom i potrepštinama mogla bi provesti eksperiment u dvije županije: Vukovarsko-srijemska te Sisačko moslavačka, koje su 2020 godine imale približno sličan broj živorođene djece, prema podacima Državnog zavoda za statistiku. Oglasi će se prikazivati samo stanovnicima u tim županijama putem Facebook društvene mreže i neće koristiti ostale medije oglašavanja. Pretpostavka je da roditelji te djece su u približno jednakoj mjeri korisnici Facebook društvene mreže, da su putem nje iskazali slične interese - za djecu te da imaju sklonost prema online kupovini. Pretpostavku o korištenju društvene mreže Facebook temelji se na činjenici da je najviše aktivnih korisnika u Hrvatskoj u dobnoj skupini 25 do 34 godine u kojoj je prosječno najviše sklopljenih brakova. Metoda se provodi na način da se prva kampanja pokrene u obje županije te se bilježi prodaja. Zatim se kampanja nastavlja u samo jednoj županiji, dok se prodaja prati u obje županije. Završetkom druge kapanje uspoređuju se podaci te donose zaključci o učinku oglašavanja.

# <span id="page-20-0"></span>**4. METODA PROMATRANJA**

Metoda promatranja klasificira se kao metoda I. stupnja kojom se prikupljaju primarni podaci na terenu. Zbog toga pripada skupini eksternih metoda. Metoda se provodi promatranjem ili opažanjem određene pojave, a potom se kreiraju bilješke o opaženim činjenicama. Međutim, promatranjem se dobivaju kvantitativni podaci, to jest, dobiva se odgovor na pitanje "koliko?", ali ne može se dobiti odgovor na pitanje "zašto?", što je ujedno i nedostatak ove metode. Osim toga, u negativnosti je moguće svrstati i ograničenost na promatranje kratkotrajnih pojava koje se mogu promatrati na dostupnim mjestima. U prednosti metode ubraja se činjenica da se pomoću nje prikupljaju primarni podaci, da se pogreške promatrača svode na minimum zbog čega je metoda vrlo objektivna. Ovom metodom mogu se istraživati pojave vezane za sadašnjost, ali i događaji iz prošlosti koji imaju određene posljedice na sadašnjost. Ranije je metoda promatranja bila karakteristična za provođenja na ulicama, u trgovinama ili u kućanstvima. Primjerice, na ulicama je moguće promatrati reakcije ljudi na uređenost izloga, zadržavanje ispred njega, reakcije na izložene proizvode i slično. U današnje vrijeme, metodu promatranja moguće je provoditi na internetu kroz razne analitičke alate. Načelno, metodu promatranja moguće je provesti na tri razine (Meler, 2005:83):

- kroz samoopažanje potrošača (III) koje zapravo predstavlja svojevrsni panel-potrošača, ali se u tom slučaju mora temeljiti na jako velikom uzorku
- opažanje istraživača (I), koje pak može biti jednostruko ili višestruko, odnosno kontrola ili promatranje više problema odjednom, a može se provesti tajanstvenom kupnjom, etnografskim istraživanjima ili audiotom.
- uporabu mehaničkih sredstava (III) poput audiometara, tahistoskopa, kamera za oči, kino-kamera i slično.

Također je podjelu promatranja moguće izvršiti i prema različitim kriterijima promatranja (Meler 2005:83):

- promatranje u prirodnim i umjetnim uvjetima
- primjetno i neprimjetno promatranje
- strukturirano i nestrukturirano promatranje
- izravno i neizravno promatranje
- osobno i mehaničko promatranje.

#### <span id="page-21-0"></span>**4.1. Metoda promatranja u online okruženju**

Metoda promatranja u online okruženju "podrazumijeva svako planirano promatranje korisnika u online okruženju kako bi se iz njihova ponašanja donijeli zaključci." (Biloš, 2014: 275) Promatranjem ponašanja posjetitelja želi se doći do potrebnih i korisnih podataka i informacija. U svrhu provođenja metode promatranja u online okruženju postoje dvije značajne metode: analiza web-sjedišta te analiza diskusijskih grupa na internetu.

#### <span id="page-21-1"></span>4.1.1. Analiza web-sjedišta

Analitika web-sjedišta je "proces mjerenja, prikupljanja i analiziranja web-podataka te izrade izvještaja s ciljem razumijevanja i optimiziranja uporabe informacijskog prostora weba. (Biloš, 2014: 282). Ovime se procesom kontinuirano analizira ponašanje posjetitelja web-sjedišta, prate se odrednice koje pomažu ostvarenju marketing ciljeva i ciljeva poduzeća u cjelini. Primjerice, prate se izravni prodajni učinci *web*-sjedišta. U okviru analize *web*-sjedište postoje dvije metode njenog izvršenja: analiza *log-*datoteke i tagiranje.

*Log-*datoteku, Biloš (2014), objašnjava kao datoteku koju koriste programi kako bi pratile tijek događaja s mogućnošću praćenja pojedinosti događaja te njihovim datumom i vremenom. Analiza *log-*datoteka bila je vrlo popularna devedesetih godina prošlog stoljeća u fazi razvoja interneta. Ovom se analizom, iz posebnih datoteka u koje su zapisivani sve podaci s poslužitelja, pratio tijek događaja na *web*-sjedištu i ponašanje posjetitelja.

Kako navodi Rajnović (2014) neke od aplikacija za analizu *log-*datoteka su:

- **Webalizer** brz i jednostavan program za analizu log datoteka zapisnika web poslužitelja. Programiran u C programskom jeziku što mu omogućuje veliku brzinu, otprilike 2 milijuna pregleda u 30 sekundi. Podržane su neograničene veličine datoteka zapisnika i djelomični zapisnici te podržava IPv4 i IPv6 adrese te nativne geolokacijske usluge.
- **AWStart** također besplatan program otvorenog koda za analizu *log* datoteka koji na nekoliko grafičkih *web* stranica nudi naprednu statistiku sjedišta, *streaminga, ftp-a* ili poslužitelja pošte
- **WebTrends Log Analyzer** komercijalni program koji u stvarnom vremenu pruža informacije o web-sjedištu i posjetiteljima. Izvješće dolazi u obliku statističkih tablica i grafikona koji prikazuju upotrebu, trendove, tržišni udio i mnoštvo drugih podataka.

Danas je metodu analize *log-*datoteke uvelike zamijenila metoda tagiranja (engl. *page tagging*).

Metoda tagiranja započinje ugradnjom koda u web-stranicu koji nije vidljiv posjetitelju te se posjetom *web*-sjedištu kod aktivira i od tog trenutka prati i analizira sve događaje na istom. Svi se prikupljeni podaci automatski šalju na poslužitelj analitičke aplikacije koji potom sve podatke agregira tijekom vremena. Google Analytics je jedan od alata metode tagiranja i kasnije će biti detaljno obrađeno.

#### <span id="page-22-0"></span>4.1.2. Analiza diskusijskih grupa na internetu

Osnovna ideja ove metode jest "praćenje internetskih rasprava u raznolikim formatima doći do vrlo iskrenih i preciznih podataka o predmetu zanimanja" (Biloš, 2014: 282). Današnje mogućnosti interneta, pa tako i izvori podataka ove metode su mnogobrojni: forumi, blogovi, društvene mreže i povezane aplikacije. Kako su i korisnici navedenih izvora brojni te mnogi od njih otvoreno raspravljaju o raznim temama te na taj način stvaraju određene interesne skupine. Zbog toga danas se razvijaju specijalizirane tvrtke koje kao uslugu nude tzv. *mystery reading* koji označava praćenje internetskih rasprava vezane uz određene teme bez sudjelovanja u istoj. Analizu diskusijskih grupa koristi i Nielsen Onlinea koji ovim načinom pokušavaju otkriti nove trendove na tržištu te najutjecajnije osobe iz diskusijskih grupa.

## <span id="page-23-0"></span>**5. ALATI ZA PROVEDBU METODE PROMATRANJA ONLINE**

Alati za web analitiku promatraju, analiziraju i mjere podatke određenih i odabranih stranica. Nude se podaci o web prometu, broju konverzija, putanje dolaska i odlaska sa stranice, trajanje sesija i slično. Podatak o web prometu ukazuje na činjenicu koliki je ukupan broj posjetitelja web-stranice, ali i koje su stranice najviše posjećene. Konverzija je svaka akcija koja je bitna za analitiku i ostvarenje marketing ciljeva. Iako se konverzija najlakše shvaća u kontekstu *web*  trgovine, gdje konverzija označava prodaju, ona se ne mora uvijek odnositi na prodaju već na bilo koji parametar koji označava uspješnost djelatnosti. Tako konverzija može označavati broj predbilježenih ljudi za radionicu, broj e-mail pretplatnika, broj posjetitelja, donacija i slično. Putanja dolaska pokazuje odakle je došao posjetitelj: s društvene mreže, s drugih stranica, pretragom pretraživača ili direktno ukucavanjem web-adrese. Trajanje sesije je prosječno vrijeme koje posjetitelj web sjedišta provede na stranici tijekom jedne sesije. Razumijevanje ovih parametara omogućuje i olakšava korištenje svakog alata koji će biti objašnjeni u nastavku.

#### <span id="page-23-1"></span>**5.1. Google Analytics**

Google Analytics jedan je od alata kompanije Google LLC. U svome predstavljanju na službenoj stranici About Google opisali su svoj početak i razvitak. Korijeni Google kompanije sežu u 1996 godinu kada su Larry Page i Sergey Brin radili na primjeni BackRub-ovom popisu povratnih veza rangiranih po važnosti. Rangirali su rezultate stranica nagrađivanjem linkova koji su dolazili iz važnih izvora i kažnjavali lošijim rangiranjem one izvore koji to nisu, što se u konačnici pokazalo boljim načinom od tadašnjih uobičajenih pretraga tražilica. Larry i Sergey 1998. godine osnivaju tvrtku pod nazivom Google. Njihov sistem i danas je vrlo bitan faktor pri rangiranju, a skup pravila za bolje rangiranje stranice naziva se SEO (skaćeno od engl.*Search Engine Optimization*). Google Analytics, kao alat za mjerenje učinkovitosti web stranica i reklamnih kampanja, pokrenuli su 2005. godine.

#### <span id="page-23-2"></span>5.1.1. Kako funkcionira Google Analytics

Google Analytics instalira se na željeno *web*-sjedište pomoću *Javascript* koda na svaku stranicu koja se želi pratiti (primjerice na naslovnu stranicu, na shop-stranicu, kontakt, o nama…). Osim ručnog dodavanja koda u stranice, davatelji usluga poput *Magento*-a,

*Wordpress*-a, *Shopify*-a, *Wix*-a nude dodatke koje automatski instaliraju Google Analytics na *web*-stranice. Google Analytics će se aktivirati svaki puta kada posjetitelj dođe na *web*-stranicu s kodom, započinje sesiju te prikupljati anonimne podatke o njemu i njegovim interakcijama s web-stranicom. Sesija se završava 30 minuta nakon neaktivnosti (ako drugačije ne namjestimo u postavkama) te ako se korisnik vrati nakon toga, započet će nova sesija. Također se prema zadanim postavkama sve sesije završavaju u ponoć čak i ako je korisnik aktivan primjerice od 23:55.

#### <span id="page-24-0"></span>5.1.2. Početno postavljanje Google Analytics računa

Da bi se postavio Google Analytics račun prvo je nužno imati Google račun s kojim će se izvršiti prijava. Dok se svi Analytics računi mogu grupirati pod "Organizacija". niža struktura od računa je entitet (engl. *property*) te jedan Analytics račun može imati više entiteta, kao i više prikaza koji su najniža struktura. Entiteti i prikazi omogućuju organiziranje prikupljanja podataka. Kreiranjem entiteta generira se kod i *id* za praćenje tog entiteta, primjerice *web*stranice. (Arbona n.d.: 9). Prikazi (engl. *views*) su "definirani pregledi podataka iz entiteta" (Arbona n.d.: 9). U okviru jednog entiteta moguće je kreirati do 25 prikaza. Arbona, kao dobru praksu, savjetuje minimalno tri prikaza: prikaz s nefiltriranim podacima (*raw* podaci), testni prikaz te glavni prikaz (*master*). Nefiltrirani prikaz je bitan jer kada on ne bi postojao jer se podaci ne mogu retrospektivno prikupljati. Ako se primjerice filtrira neki bitan podatak, preko nefiltriranog prikaza ipak možemo doći do njega. Na razinama prikaza moguće je postavljati ciljeve Google Analyticsa, koji u suštini predstavljaju praćenje konverzija. S druge strane, kako bi se konfigurirao testni prikaz, kopira se prikaz se nefiltriranim podacima te se u izborniku pronađe "filteri" isključuju interne IP adrese, *botove* i "*pauke*". Prikaz izrade testnog prikaza te isključivanja interne IP adrese prikazano je slici ispod.

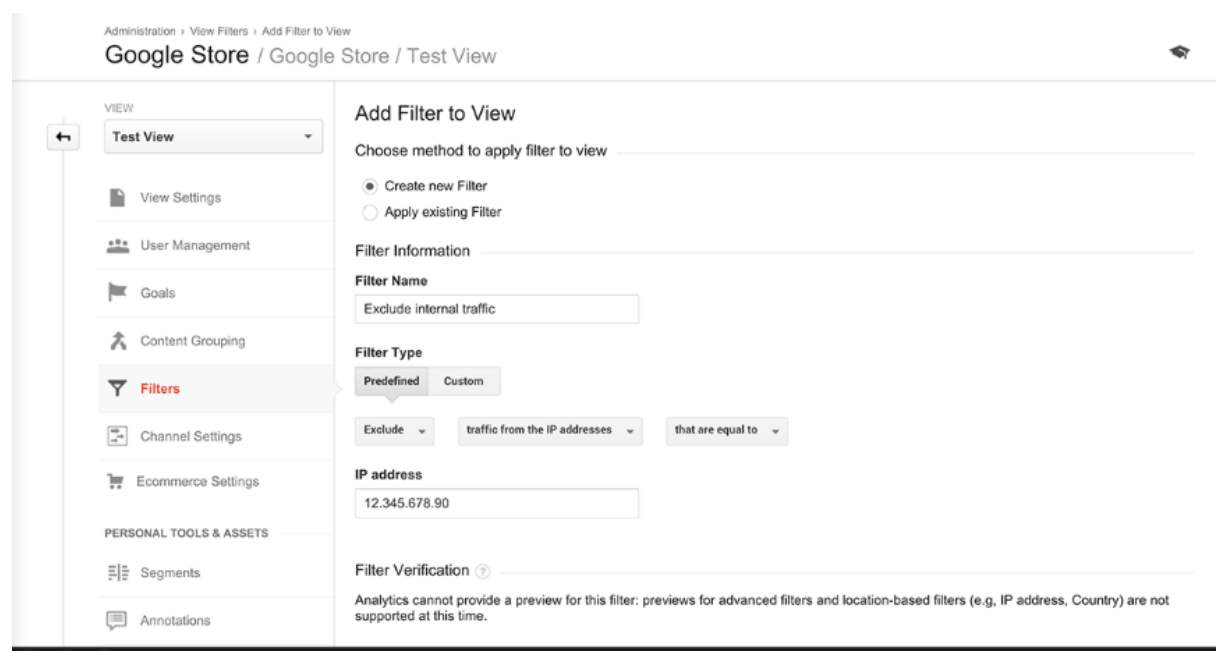

Slika 1: Kreiranje testnog prikaza u Google Analytics-u, (izvor: Arbona (n.d.))

<span id="page-25-1"></span>Testni prikaz služi za probno podešavanje jer ako se nešto pogrešno konfigurira, mogu se podaci izgubiti koje želimo prikupiti. Zbog toga je najbolje sve konfiguracije prvo testirati, a zatim sprovesti u Master prikazu. Master prikaz će se kreirati iz testnog prikaza jer su u njemu već isključeni interni podaci.

# <span id="page-25-0"></span>5.1.3. Prikaz metrika

Nakon kreiranih prikaza, u izborniku se u nekoliko klikova jednostavno prebacuje iz jednog u drugi prikaz, kao što je prikazano na donjoj slici

| Analytics                                      | All accounts > Google Merchandise St.,<br>1 Master View - |                                  | Q Try searching "Top channels by users" | $\frac{1}{2}$<br>直         | $^{\circ}$        |
|------------------------------------------------|-----------------------------------------------------------|----------------------------------|-----------------------------------------|----------------------------|-------------------|
| 省<br>Home                                      | All<br>Favorites                                          | Recents                          | Q Search                                | <b>Visit Platform Home</b> | <b>C</b> INSIGHTS |
| $+ 27$<br>Customization<br>REPORTS             | ۰ü                                                        | ÷<br>$\mathcal{A}$               | All accounts                            |                            | $p$ 7, 2020 $-$   |
| Realtlme<br>$*$ $(5)$                          | Analytics Accounts                                        | Properties & Apps                | Views                                   |                            |                   |
| $-2$<br>Audience                               | Demo Account<br>×<br>54516992                             | Google Merchand<br>UA-54516992-1 | 1 Master View<br>92320289               | √☆                         |                   |
| Overview.                                      |                                                           | Attribution Projects             | 2 Test View<br>92324711                 | ☆                          |                   |
| Active Users<br>Lifetime Value <sup>887A</sup> |                                                           | Google Merchandise<br>1839269076 | 3 Raw Data View<br>90822334             | ☆                          | Week Month        |
|                                                |                                                           | Google Merchandise<br>1864999625 |                                         |                            |                   |
|                                                |                                                           |                                  |                                         |                            |                   |
|                                                |                                                           |                                  |                                         |                            |                   |
|                                                |                                                           |                                  |                                         |                            |                   |

Slika 2: Odabir željenog prikaza u Google Analytics-u (izvor: Arbona (n.d.))

<span id="page-26-0"></span>Nakon ulaska u željeni prikaz, svaki od njih će nuditi pet različitih izvještaja, koje je moguće vidjeti na donjoj slici kao rubrike u lijevom *sidebaru*:

**Izvješće u stvarnom vremenu** (engl. "*real-time*") koji omogućuje praćenje ponašanja korisnika koji se u promatranom trenutku nalaze na web stranici te uključuje podatke o tome odakle posjetitelji dolaze (mobitel, desktop, drugo) te je li došlo do konverzije. Izvješće o stvarnom vremenu je vrlo korisno prilikom testiranja novih filtera, jer primjerice ako je IP adresa dobro isključena, nakon isteka sesije broj trenutnih korisnika koji borave na stranici bi se trebao smanjivati.

**Izvješće publike** (engl. "*Audience reports*") koji donosi podatke korisnika o njihovom spolu, dobi, mjestu, o njihovim interesima, koliko su angažirani, jesu li novi korisnici ili se vraćaju te koju tehnologiju koriste. Google Analytics podrška opisuje sljedeće mjerne podatke koji se mogu pronaći u Izvješću publike:

- Sesije (engl. *Session*) ukupan broj sesija za određeni vremenski period
- Korisnici (engl. *Users*) ukupan broj posjetitelja web stranice u odabranom vremenskom periodu
- Prikazi stranice (engl. *Page views*) ukupan broj prikaza stranica koje sadrže Google Analytics kod te uključuje ponovljene preglede
- Broj stranica po sesiji (engl. "*Page/Session*) prosječan broj prikazanih stranica tijekom svake sesije, a uključuje i ponovljene prikaze jedne stranice
- Prosječno trajanje sesije (engl. *Average Session Duration*)
- Stopa napuštanja početne stranice (engl. *Bounce rate*) postotno iskazan broj korisnika koji su napustili web stranicu nakon pregleda samo jedne stranice i nisu poduzeli dodatne radnje
- Postotak novih sesije (engl. % *New Session*) postotno iskazan broj sesija novih korisnika u određenom vremenskom periodu.

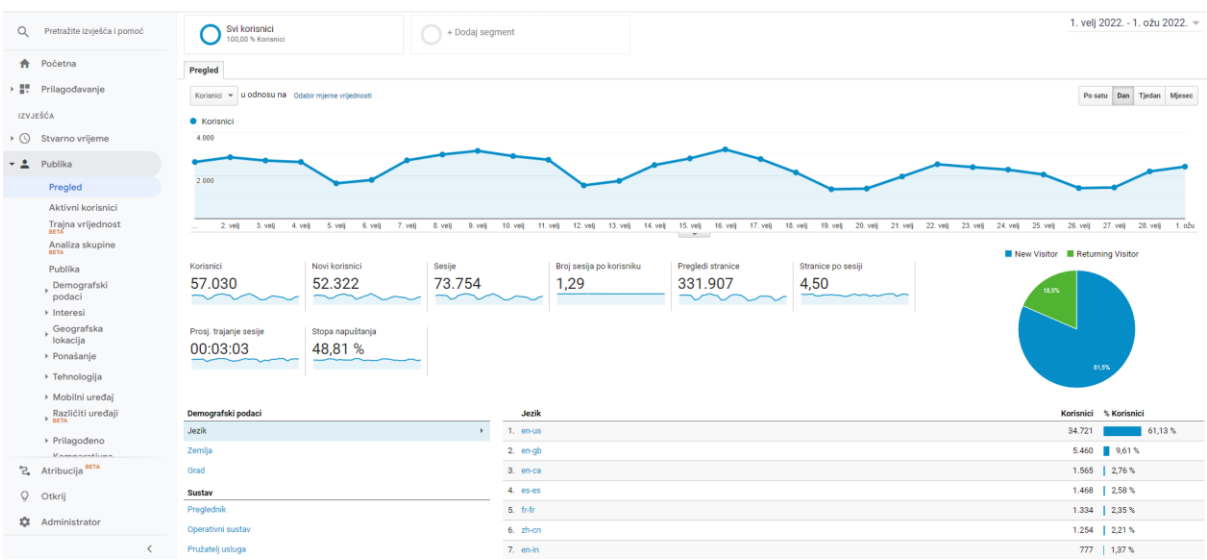

Slika 3: Prikaz metrika koje se nude u Izvješću publike (izvor: Google Analytics Demo Account (n.d.))

<span id="page-27-0"></span>Demografija i interesi korisnika korisne su u donošenju odluka o marketinškoj strategiji i strategiji sadržaja, a ukoliko je poznata ciljna skupina. kroz ove stavke izvješća o publici, moguće je provjeriti dolazi li stranica do pravih osoba.

Geografska izvješća kreiraju se na temelju IP adrese posjetitelja stranice. Podaci se prikupljaju anonimno, a dobivaju se informacije o kontinentu, podkontinentu, zemlji i gradu. Vrlo je korisno ukoliko se planira širenje poslovanja na inozemstvo jer na temelju informacija o zemlji i gradu odakle dolaze posjetitelji, moguće je primjerice donijeti odluku o otvaranju poslovnice u nekom od najfrekventnijih zemalja, odnosno gradova.

U odjeljku tehnologija i mobilni uređaji moguće je vidjeti najčešće korištene preglednike te uređaje s kojih dolaze posjetitelji što može biti korisno za optimizaciju stranice i bolje korisničko iskustvo. Primjerice, ranije je bilo vrlo malo posjeta internet stranicama s tablet uređaja. Međutim, tablete posjeduje sve veći broj kućanstava, posebice nakon pandemije i *online* nastave. Osim toga, na tržištu se pojavljuju i preklopni telefoni, koji se u dva poteza pretvaraju u uređaj koji odgovara veličini tableta, stoga je potrebno obratiti pažnju na responzivnost internetske stranice.

**Izvješće o akviziciji** (engl. *"Acquisition reports"*) koje daje podatke o tome koji su kanali doveli korisnike na web stranicu. Ovo je izvješće u kojemu se prate reklamne ili marketinške kampanje. Google na svojoj Analytics Help stranici navodi neke od medija, koje definira kao mehanizam koji isporučuje korisnike na web stranicu, a to su:

- Organski (engl. *Organic*) koji se koristu za identifikaciju prometa koji je na web stranicu došao putem neplaćenog pretraživanja, primjerice s Google pretraživanja
- CPC koji označava promet koji je došao na stranicu putem plaćene kampanje pretraživanja poput Google Adsa
- Preporuka (engl. *Referral*) označava promet koji je na web stranicu došao s neke druge web stranice, to jest, nakon što je korisnik kliknuo na web stranicu na odredištu koje nije tražilica
- E-pošta (engl. *Email*) označava promet koji je došao iz marketinške kampanje putem e-pošte
- Društveno (engl. *Social*) označava promet koji je na web stranicu došao putem društvenih mreža
- "None" označava promet koji je na web stranicu došao direktnim upisivanjem url-a web stranice

| <b>合</b> Početna<br>> ## Prilagodavanje |        | 1,000<br>2. kol 3. kol<br>4. Rol<br>5. kol<br>Primarna dimenzija: Default Channel Grouping - Izvor/medij Izvor Medij Drugo v | 7. kol<br>8. kol<br>6. kol   | 9. kol<br>10. kol<br>11. kpl. | 12. kol 13. kol              | 14. kol 15. kol<br>$-7 -$                |                                      | 16. kgl 17. kgl 18. kgl 19. kgl 20. kgl 21. kgl 22. kgl 23. kgl 24. kgl 25. kgl 25. kgl 27. kgl 28. kgl 29. kgl 30. kgl |                                         |                    |                                     |  |
|-----------------------------------------|--------|----------------------------------------------------------------------------------------------------|------------------------------|-------------------------------|------------------------------|------------------------------------------|--------------------------------------|----------------------------------------------------------------------------------------------------|-----------------------------------------|--------------------|-------------------------------------|--|
| <b>IZVJEŠČA</b>                         |        | incrinitedle Sekundama dimenzia v Vrsta poretka: Zadano v                                                                    |                              |                               |                              |                                          |                                      |                                                                                                    |                                         |                    |                                     |  |
| > (C) Stvarno vrijeme<br>> 2 Publika    |        | Default Channel Grouping                                                                                                    | Akvizicija                   | Ponsšanje                     |                              |                                          |                                      |                                                                                                    | Konverzije Etrgovina v                  |                    |                                     |  |
| - 3. Akvizicija                         |        |                                                                                                    | Korisnici                    | Novi korisnici                | Sesije                       | Stopa napuštanja                         | Stranice po sesiji                   | Prosi, trajanje sesije                                                                                                  | Stopa konverzija e-trgovine             | <b>Transakcije</b> | Prihod                              |  |
| Pregled                                 |        |                                                                                                    | 47.655<br>% ukupno: 100,00 % | 44.965<br>% ukupno: 100,00 %  | 59.322<br>% ukupno: 100.00 % | 45,83 %<br>Prosi, wijednost za vlasnički | 7,21<br>Prosi, vrijednost za         | 00:02:37<br>Prosi, vrijednost za vlasnički                                                                              | 0.82%<br>Proni, vrijednost za vlasnički | 484<br>% ukupno:   | 69.729,33 USD<br>% olupno: 100,00 % |  |
| * Say promet                            |        |                                                                                                    | (47.655)                     | (44.965)                      | (59.322)                     | pregled: 45,83 % (0,00 %)                | vlasnički pregled: 7,21<br>(0.00.91) | pregled: 00:02:37 (0.00 %)                                                                                              | pregled: 0.82 % (0.00 %)                | 100,00 % (484)     | (69, 729, 33, 080)                  |  |
| Kanali                                  | D.     | 1. Organic Search                                                                                                    | 22.929 (47.23 %)             | 21.461 (47,73%)               | 27.308 (46,03 %)             | 40.22%                                   | 7,66                                 | 00:02:46                                                                                                    | 0.62%                                   | 168 (34,71%)       | 16.657,84 USD (23,89 %)             |  |
| Pregled trendova<br>Izvor/medii         | n.     | 2. Social                                                                                                    | 8.843 (18.21%)               | 8.672 (19.29 %)               | 9.354 (15.77 %)              | 67,19%                                   | 2,50                                 | 00:00:53                                                                                                    | 0,11.%                                  | $10$ (2,07 %)      | 339,68 USD (0,49 %)                 |  |
| Preporuke                               | $\Box$ | 3. Direct                                                                                                    | $6.959(14,33 \text{ N})$     | $6.672$ (14.84%)              | 9.150(15,42.5)               | 51,16%                                   | 5.74                                 | 00:02:35                                                                                                    | 0.77%                                   | $70(14.46\,\%)$    | 13.898.05 USD (19.93%)              |  |
| > Google Ads                            | 0      | 4. Referral                                                                                                    | 4.856 (10.00 %)              | $3.805$ $(8,46\%)$            | 7.551 (12,73 %)              | 22.82%                                   | 14,52                                | 00:04:47                                                                                                    | $2.61$ %                                | 197 (40.70 %)      | 37.039,41 USD (53,12%)              |  |
| > Search Console.                       | $\Box$ | 5. Generic Paid Search                                                                                                    | $1.688$ (3.48 %)             | 1,591 (3,54 %)                | 1,944 (3,28 %)               | 48.87%                                   | 6,24                                 | 00:02:13                                                                                                    | $0.57$ %                                | 11(227%            | 403,87 USD (0,58%)                  |  |
| + Društvene mreže                       | $\Box$ | Display<br>6.                                                                                                    | $1,609$ (3.31%)              | 1,555 (3,46 %)                | 1,796 (3,03 %)               | 79.51%                                   | 2.30                                 | 00:00:33                                                                                                    | $0.11$ %                                | 2(0.41%            | 640,45 USD (0.92%)                  |  |
| > Kampanie                              | n.     | 7. Other Paid Search                                                                                                    | $1.180$ $(2.43.5)$           | 826 (1,64%)                   | 1,540 (2.60%)                | 63.90 %                                  | 4,96                                 | 00:01:50                                                                                                    | 1.10%                                   | 17 (3,51 %)        | 411.18 USD (0.59%)                  |  |
| ▶ □ Ponašanie                           | n.     | 8. Branded Paid Search                                                                                                    | 479 (0.99 %)                 | 380 (0,85%)                   | 659 (1,11 %)                 | 20.79%                                   | 13,92                                | 00:05:38                                                                                                    | 1.37%                                   | $9(1,86\%)$        | 338,85 USD (0,49%)                  |  |
| 、陶<br>Konverzije                        | $\Box$ | 9. (Other).                                                                                                    | 7(0.01%                      | 2(0.05%                       | 14 (0.02 %)                  | 78,57%                                   | 1,36                                 | 00:00:06                                                                                                    | $0.00$ %                                | $0$ (0.00 %)       | 0,00 USD (0,00 %)                   |  |
| Atribucija <sup>beta</sup><br>2         |        | $\Box$ 10. Email                                                                                                    | 2(0,00.5)                    | 1(0.00%                       | 6. (0.01, h)                 | 66,67%                                   | 3,33                                 | 00:05:43                                                                                                    | 0.00%                                   | $0$ (0.00 %)       | $0.00$ USD $(0.00\,\% )$            |  |

<span id="page-28-0"></span>Slika 4: Izvješće o akviziciji i prikaz medija (izvor: Analytics Help (n.d.))

Stavka Izvor/mediji nudi informacije o mediju. U slučaju da je mediji "preporuka" tada će u izvorima biti prikazan URL web stranice s koje je posjetitelj došao. Dok će u slučaju da je mediji "organski" biti naveden naziv tražilice, poput "google", "bing" i slično. Do ovih podataka moguće je doći i prilikom pregleda "kanala" klikom na "preporuka", gdje će u tom slučaju biti prikazani svi izvori preporuka, bez prikaza ostalih medija i izvora.

U tumačenju ovih podataka potrebno je pronaći promet "visoke kvalitete". Prema savjetima Google-a to je stopa napuštanja početne stranice koja treba biti što niža.

**Izvješće o ponašanju** (engl. *Behavior reports*) daje podatke o interakciji korisnika s *web*  stranicom, točnije koje stranice su pregledane, koja je početna, a koja izlazna *web* stranica, dok se dodatnim implementacijama mogu dobiti podaci o točnim pretraživanim upitima na web stranici te jesu li posjetitelji imali interakciju sa specifičnim elementima na njoj. U ovom izvješću nalazi se mjerni podatak "prikaz stranice" koji daje informaciju koliko se često prikazala svaka stranica na web sjedištu. Prikazuje se samo URI koji se definira kao dio URL nakon naziva domene. Osim prikaza svih posjećenih stranica određenog web sjedišta, nude se podaci o prosječnom vremenu provedenom na stranici te stopi napuštanja početne stranice. Kako je moguće ove podatke poredati uzlazno i silazno, moguće je vrlo jednostavno doći do podataka o stranicama s lošim rezultatima te na taj način utvrditi koje je stranice potrebno doraditi. Arbona (n.d., 49) navodi i neke od ostalih metrika ovog izvješća među kojima su:

- Jedinstveni pregledi stranica (engl. *unique pageviews*) koji označava broj sesija tijekom kojih je stranica barem jednom pregledana
- Prosječno vrijeme na stranici (engl. *average time on page*) koji se definira kao prosječno vrijeme koje posjetitelj provede na stranici
- Ulazi (engl. *entrances*) označava broj posjeta u kojima su posjetitelji web sjedišta posjetili preko određene stranice
- Stopa napuštanja (engl. *bounce rate*) definira se kao stopa napuštanja određene web stranice bez interakcije sa stranicom
- %izlazi (eng. *%exit*) označava postotak odlazaka s web sjedišta preko određene stranice. Ovaj podatak je ponekad vrlo koristan i treba ga analizirati, jer primjerice niti jedna web trgovina ne želi veliku stopu odlazaka sa stranice košarice. Ukoliko se on pojavi, potrebno je dodatno istražiti što je uzrok tomu - je li visok iznos dostave, dugo vrijeme isporuke i slično

● Vrijednost stranice (engl. *Page value*) definira se kao "prosječna vrijednost stranice izračunata kao omjer prihoda od transakcije i ukupne vrijednosti ciljeva, u odnosu na broj jedinstvenih pregleda stranica."

| Pretražite izviešća i pomoć<br>$\alpha$ |                   | Istraživanje Sažetak navigacije                                                 |                              |                                            |                                                    |                              |                                                                                                    |                                                  |                                              |
|-----------------------------------------|-------------------|---------------------------------------------------------------------------------|------------------------------|--------------------------------------------|----------------------------------------------------|------------------------------|----------------------------------------------------------------------------------------------------|--------------------------------------------------|----------------------------------------------|
| <b>IZVJEŠĆA</b>                         |                   | Pregledi stranice v U Odnosu na Odabir mjerne vrijednosti                       |                              |                                            |                                                    |                              |                                                                                                    | Dan                                              | $\approx$ $\cdot$<br>Tiedan<br><b>Miesec</b> |
| > (C) Stvarno vrijeme                   |                   | · Pregledi stranice                                                             |                              |                                            |                                                    |                              |                                                                                                    |                                                  |                                              |
|                                         | 20,000            |                                                                                 |                              |                                            |                                                    |                              |                                                                                                    |                                                  |                                              |
| $+2$<br>Publika                         |                   |                                                                                 |                              |                                            |                                                    |                              |                                                                                                    |                                                  |                                              |
| Akvizicija<br>$+20$                     | $610.000 -$       |                                                                                 |                              |                                            |                                                    |                              |                                                                                                    |                                                  |                                              |
| $-1$<br>Ponašanie                       |                   |                                                                                 |                              |                                            |                                                    |                              |                                                                                                    |                                                  |                                              |
| Pregled                                 |                   | 2. kol<br>3.4 <sub>0</sub><br>4. kol<br>5. kol<br>7. kol<br>6. kol              | 8. kol<br>9.101              | 11. kol 12. kol 13. kol 14. kol<br>10. kol | 15 kol                                             |                              | 16. kol 17. kol 18. kol 19. kol 20. kol 21. kol 22. kol 23. kol 24. kol 25. kol 26. kol 27. kol 29. kol 29. kol 35. kol 31. kol |                                                  |                                              |
| Tijek ponašanja                         |                   |                                                                                 |                              |                                            | $-7$                                               |                              |                                                                                                    |                                                  |                                              |
| - Sadržaj web-                          |                   | Primarna dimenzia: Stranica Naslov stranice Grupiranie sadržala: nema - Drugo - |                              |                                            |                                                    |                              |                                                                                                    |                                                  |                                              |
| lokacije<br>Sve stranice                |                   | laccio colin Sekundarna dimenzija » Vrsta poretka: Zadano »                     |                              |                                            |                                                    |                              |                                                                                                    |                                                  |                                              |
| Analiza sadržaja                        |                   | Stranica                                                                        | Pregledi stranice            | Jedinstveni pregledi stranica              | Prosi, vrijeme na stranici                         | Ulazi                        | Stopa napuštanja                                                                                                    | % odlazaka                                       | Vrijednost stranice                          |
| Odredišne<br>stranice                   |                   |                                                                                 | 449.295<br>% skupno: 105,04% | 328.258<br>% ukupno: 106,36 %              | 00:00:25<br>Prosi, vrijednost za vlasnički pregled | 60.790<br>% ukupno: 102.50 % | 46.02%                                                                                                    | 13,73%<br>Prosi, vrijednost za vlasnički pregled | 6,52 USD<br>% ukupno: 105,03 %               |
| Izlazne stranice                        |                   |                                                                                 | (427.738)                    | (308.621)                                  | 00:00:25 (0.36 %)                                  | (99.307)                     | Prosj. vrijednost za vlasnički pregled:<br>45,03 % (0,41 %)                                                                     | $13.07 \% (-0.95 \%)$                            | $(6.21$ USD]                                 |
| Brzina web-<br>lokacije                 | $\Box$            | 1. /shop.axd/Home<br>$\partial B$                                               | 25,995 (5.79%)               | 19.000 (5,79%)                             | 00:00:31                                           | 10.008 (16.46 %)             | 27,35%                                                                                                    | $20.36$ %                                        | 2,78 USD (42,67%)                            |
| Pretraživanje<br>web-lokacije           | $\Box$            | $\partial B$<br>2/                                                              | 25.507 (5.68 %)              | 20,978 (6,39%)                             | 00:00:46                                           | 20.273 (33.35%)              | 54,93%                                                                                                    | 55,55 %                                          | 0.75 USD (11.51%)                            |
| + Događaji                              | o<br>$\mathbf{3}$ | /Google+Redesign/Wearables/Men+s+T-Shir                                         | 12.941 (2,88 %)              | $7.085$ $(2.16\%)$                         | 00:00:23                                           | $2.973(4.89\%)$              | 27,70%                                                                                                    | 11,75%                                           | 1,70 USD (26,14%)                            |
| > Izdavač                               | $\Box$            | $\beta$<br>4. /Google+Redesign/Brands/YouTube/                                  | 10.676 (2.38 %)              | $7.341$ $(2.24\%)$                         | 00:00:35                                           | 6.127 (10.08 %)              | 38.86%                                                                                                    | 32.80%                                           | 0.89 USD (13.59 %)                           |
| Eksperimenti                            | 0                 | 遇<br>5. /shop.axd/Cart                                                          | 10.652 (2.37%)               | 4.983 (1,52%)                              | 00:00:40                                           | 414 (068%)                   | 45.38%                                                                                                    | $10.14$ %                                        | 12.69 USD/194.55%)                           |
| Konverzije                              | 0                 | $\beta$<br>6. /shop.axd/Search                                                  | 9.919 (2.21%)                | 5.116 (1,56%)                              | 00:00:25                                           | $1.167$ (1.92%)              | 43,05%                                                                                                    | 18,35 %                                          | 2.55 USD (39,17%)                            |
| Atribucija <sup>8414</sup><br>S.        | 0                 | 阀<br>7. /Google+Redesian/Fun/                                                   | $9.250$ $(2,06.5)$           | 5.899 (1,80%)                              | 00:00:21                                           | $1.053$ $(1,73\%)$           | 77.63%                                                                                                    | 13.06%                                           | 4.00 USD (61.40%)                            |
| $\circ$<br>Otkrij                       | $\Box$<br>8.      | /Google+Redesign/Wearables/Men+s+Outer<br><b>WAR</b>                            | 8.015 (1,78%)                | 4.420 (1,35%)                              | 00:00:16                                           | $272$ (0.45 %)               | 29,78%                                                                                                    | 5,49 %                                           | 2.24 USD (34,41%)                            |
| <b>12</b> Administrator                 | $\Box$            | 9. /Google+Redesign/Accessories/<br>$\partial$                                  | $6.745$ $(1,50.5)$           | 4.145 (1,26%)                              | 00:00:18                                           | 360 (0.59%)                  | 58.77%                                                                                                    | 8,45%                                            | 3,53 USD (54,21%)                            |
|                                         |                   | 10. /Google+Redesign/Accessories/Bags/<br>$-68$                                 | 6.333 $(1,41.9)$             | $3.824$ $(1.16$ %)                         | 00:00:21                                           | 479 (0.79%)                  | 30,13%                                                                                                    | 6.24%                                            | 6,55 USD(100,41 %)                           |

Slika 5: Izvješće o ponašanju i prikaz metrika kao nazivi stupaca (izvor: Analytics Help (n.d.))

<span id="page-30-0"></span>U okviru ovog izvještaja također se nudi i podatak o brzini stranice uz pomoć alata *PageSpeed Insights*. Statistike govore da će se "oko 40% korisnika odlučiti na napuštanje web sjedišta ako se stranica učitava duže od 3 sekunde" (Arbona n.d., 52). Zbog toga je ovaj izvještaj vrlo koristan.

Kao što je ranije navedeno, u ovom izvještaju moguće je saznati o upitima koji se pretražuju na web sjedištu. Međutim, ovaj parametar je prethodno potrebno uključiti u admin dijelu uključivanje Site Search Tracking opcije i upisivanjem Query parametra. Query parametar je "jedinstveni parametar koji se pojavljuje na svim upitima u tražilici" za web. (Arbona n.d., 52). Ovo je vrlo korisno da bi se došlo do saznanja što posjetitelje zanima te im mogli ponuditi takav sadržaj. Primjerice, kao turistička agencija moguće je doći do podatka o traženim destinacijama, a koje trenutno nisu u ponudi.

U odjeljku Eventi moguće je pratiti kako posjetitelji komuniciraju s određenim elementima na web-sjedištu. Primjerice kada pokrenu video, preuzmu dokument, koliko je učitanih elemenata i slično.

Izvješće o konverziji omogućuje "praćenje ciljeva na web stranici napravljenih na temelju poslovnih ciljeva" (Arbona n.d.: 18) Ciljevi po zadanom obrascu nisu zadani, već se mora posebno definirati cilj, a to može biti: dolazak na određenu stranicu (primjerice na stranicu potvrde prilikom kupovine), izvršenje nekog eventa (poput popunjavanja obrasca), vrijeme provedeno na stranici i slično.

| <b>合</b> Početna                                     | Opcija cilja:                                                                                    |                                                                                                    |                                         |
|------------------------------------------------------|--------------------------------------------------------------------------------------------------|----------------------------------------------------------------------------------------------------|-----------------------------------------|
| ▶ 블루 Prilagodavanje                                  | Svi ciljevi v                                                                                    |                                                                                                    |                                         |
| <b>IZVJEŠĆA</b>                                      | Pregled                                                                                          |                                                                                                    |                                         |
| ▶ ① Stvarno vrijeme                                  | Postignuti ciljevi = U Odnosu na Odabir mjerne vrijednosti                                       |                                                                                                    | Po satu Dan Tjedan Mjesec               |
| ▶ <u>●</u> Publika                                   | · Postignuti ciljevi                                                                             |                                                                                                    |                                         |
| > 3+ Akvizicija                                      | 600                                                                                              |                                                                                                    |                                         |
| $\blacksquare$<br>Ponašanje                          | 400                                                                                              |                                                                                                    |                                         |
| - m<br>Konverzije                                    | 200                                                                                              |                                                                                                    |                                         |
| ▼ Ciljevi                                            | $2.$ kol<br>3. kol<br>4. kol<br>5. kol<br>6. kol<br>7. kol<br>10. kol<br>8. kol<br>9. kol        | 19. kgl 20. kgl 21. kgl 22. kgl 23. kgl 24. kgl 25. kgl 26. kgl 27. kgl 28. kgl 29. kgl 30. kgl 31. kgl<br>12. kol 13. kol<br><b>11. kol</b><br>14. kol<br>15. kol<br>16. kol<br>17. kol<br>18. kol |                                         |
| Pregled                                              |                                                                                                  | $-$                                                                                                    |                                         |
| URL-ovi cilja                                        |                                                                                                  | Purchase Completed (Cili 1-<br>Engaged Users (Cilj 2 -                                                                                                    | Entered Checkout (Cili 4 -              |
| Obrnuti put cilja                                    | Postignuti ciljevi<br>Vrijednost cilja<br>Stopa konverzije cilja<br>11.310<br>0,00 USD<br>19,07% | Ukupna stopa prekida<br>dovršeci)<br>dovršeci)<br>Registrations (Cilj 3 - dovršeci) dovršeci)<br>409<br>51<br>27,25 %<br>10.421                                                                     | 429                                     |
| Vizualizacija toka                                   |                                                                                                  | mun<br>mmm                                                                                                    | mmmm                                    |
| Tijek cilja                                          |                                                                                                  |                                                                                                    |                                         |
| Pametni ciljevi                                      |                                                                                                  |                                                                                                    | Postignuti ciljevi % Postignuti ciljevi |
| E-trgovina                                           | Ciljevi<br>Lokacija ispunjenja cilja<br>$\mathbf{r}$                                             | Lokacija ispunjenja cilja<br>1. /shop.axd/SubmitOrder                                                                                                    | 823 7.28 %                              |
| » Višekanalni tokovi                                 | Izvor/medij                                                                                      | 2. /Google+Redesign/Wearables/Men+s+T-Shirts/                                                                                                    | 284   2,51%                             |
|                                                      |                                                                                                  | 3. /Google+Redesign/Fun/                                                                                                    | 276   2,44 %                            |
| <sup>2</sup> <sub>4</sub> Atribucija <sup>BETA</sup> |                                                                                                  | 4. /shop.axd/Cart                                                                                                    | 268 2,37%                               |
| $\circ$<br>Otkrij                                    |                                                                                                  | 5. /Google+Redesign/Wearables/Men+s+Outerwear/                                                                                                    | 261 2,31%                               |
| ۰,<br>Administrator                                  |                                                                                                  | 6. /shop.axd/Search                                                                                                    | 213   1,88 %                            |
|                                                      |                                                                                                  | 7. /shop.axd/Home                                                                                                    | 210   1,86 %                            |

<span id="page-31-0"></span>Slika 6: Pregled ciljeva s prikazanim podacima o konverzijama

(izvor: Google Analytics Demo Account (n.d.))

#### <span id="page-32-0"></span>**5.2. Hotjar**

Hotjar je analitički alat koji daje podatke o analizi ponašanja i povratnim informacijama koji će pomoći u razumijevanju potrošača putem niza alata kao što su: Heatmaps, Session Recordings, Surveys i widget Feedback. Instalacija ovog alata vrlo je slična postavljanju Google Analyticsa: moguće je ručno ga implementirati pomoću koda u <head> tag ili putem Plugin-a ukoliko je web-stranica izrađena preko Wordpress platforme. Zbog svojih karakteristika i alata, odlično nadopunjuje podatke tradicionalnih alata za analitiku poput Google Analyticsa te služi u povezivanju informacija onoga što se događa na web-sjedištu te razloga zašto se događa. U okviru besplatnog plana, Hotjar nudi dva vrlo korisna alata: toplinske mape i snimke sesija.

**Toplinske mape** (engl. *Heatmaps*) prikazuju koji se elementi na stranici najčešće "klikaju". Oni koji su najviše "klikani" označeni su toplijim bojama. Toplinske mape daju informaciju što najviše zanima posjetitelje web sjedišta, na kojim se elementima zadržavaju te također pružaju informaciju komuniciraju li posjetitelji s bitnim elementima stranice.

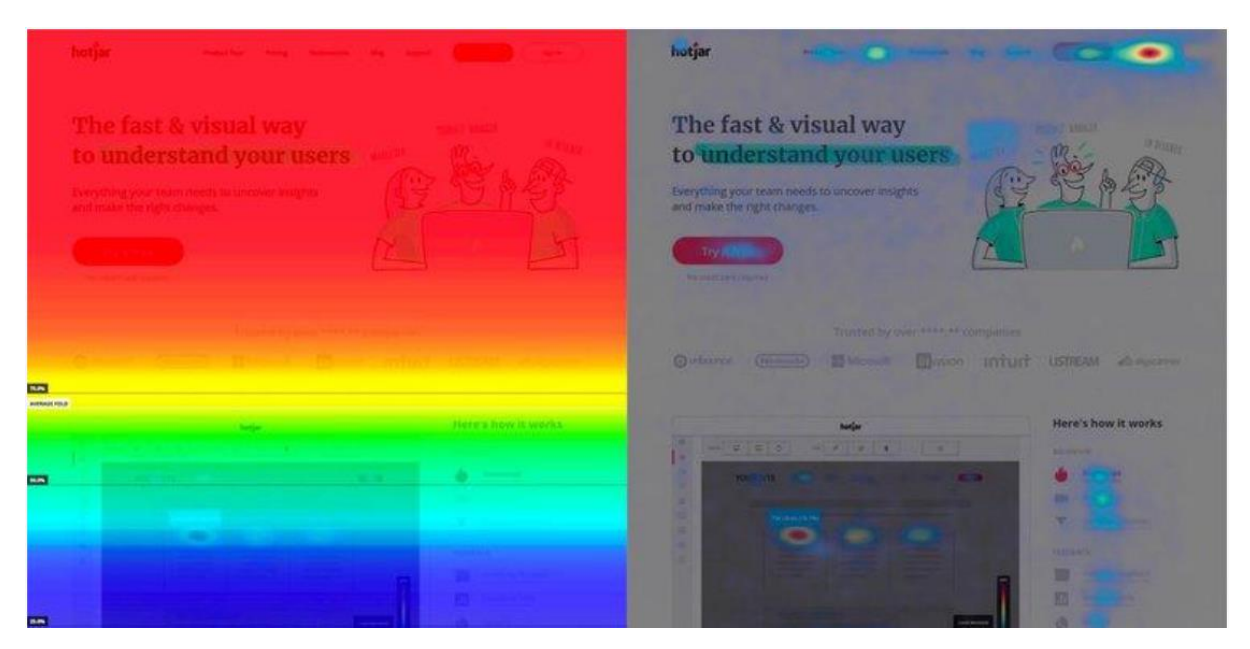

Slika 7: Prikaz toplinskih mapa (izvor: Hotjar (2022))

<span id="page-32-1"></span>Toplinske mape dostupne su kada alat prikupi dovoljan broj posjeta. Nakon toga moguće je vidjeti listu stranica za koje su dostupne te je svaku od njih moguće pregledati. Toplinske mape dostupne su kao "*Click Heatmaps*", "*Move Heatmaps*" i "*Scroll Heatmapse*"

*Click Heatmaps* prikazuje mjesta na koje su posjetitelji klikali tijekom pregleda web-stranice. (Desni dio gornje slike). Ova funkcionalnost može biti vrlo korisna ukoliko se pokaže da je neki element često "klikan", a zapravo ne vodi nikuda. To može biti smjernica za poboljšanje korisničkog iskustva. Primjerice, ako je naslov često klikan, ali on ne vodi na članak, bilo bi korisno nakon toga ipak ga povezati s člankom.

U donjem desnom uglu Toplinske mape prikazuje se opcija za pregled *Heatmape* za desktop, tablet i mobilne uređaje. Također se u ovom dijelu nalazi i mogućnost odabira *Move* ili *Scroll Heatmape*.

*Move Heatmapa* pokazuje pomicanje miša korisnika dok koristi pregledavanje na računalu. S obzirom da korisnici imaju tendenciju pomicati miš ondje gdje i gledaju, ova mapa je vrlo korisna za otkrivanje najgledanijih dijelova web-stranice.

*Scroll Heatmapa* pokazuje postotak posjetitelja koji pomiču stranicu prema dolje. (Lijevi dio gornje slike). Što je boja toplija, više posjetitelja je pregledao taj dio. Ovaj alat vrlo je koristan za utvrđivanje mjesta gdje posjetitelji gube interes za stranicu.

Svaki dio toplinske mape može se označiti i spremiti u "Naglasak" (engl. *Highlight*). On pomaže u grupiranju naglasaka te zajedničko korištenje svih zbirki s drugim članovima tima.

"**Naglasak**" je vrlo koristan alat za svaki tim i poslovanje, jer se u okviru jedne platforme pronalaze eventualni problemi, grupiraju i dijele s timom. Za još jednostavnije korištenje ovog alata, Hotjar je kreirao i naljepnice koje na prvi pogled već ukazuju na značenje, a s druge strane omogućuju i sortiranje.

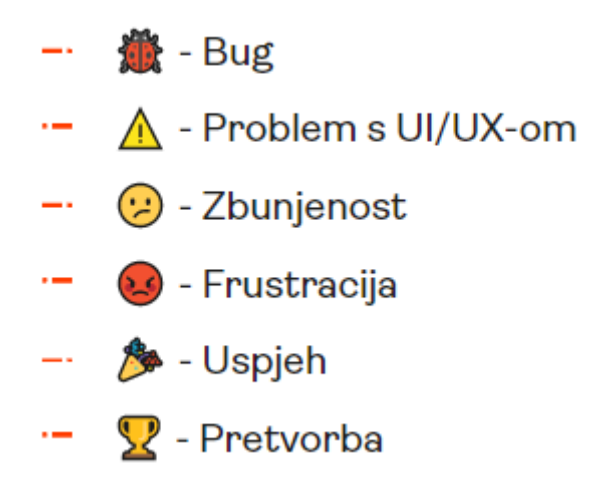

<span id="page-33-0"></span>Slika 8: Značenje naljepnica za Highlights (izvor: Hotjar (2022))

**Snimke sesija** (engl. *Session recordings*) su video zapisi koji prikazuju kako posjetitelji koriste web-sjedište. Može se opisati kao snimak njihovog "prozora" dok pregledavaju web. Zbog toga su vrlo korisni u razumijevanju ponašanja posjetitelja. Međutim, kako ova informacija na prvu zvuči vrlo zabrinjavajuće, Borović (2021) ističe nekoliko vrlo bitnih stavki:

- snimci sesija su anonimni što znači da niti Hotjar, niti administrator web stranice ne znaju identitet posjetitelja
- snima se samo sesija web-stranice na kojoj je postavljen te se ne može vidjeti ništa drugo na uređaju, poput drugih "tabova" ili prozora
- Generalno svi brojevi i većina slika označeni su na slici sa zvjezdicama te ujedno svi podaci koje posjetitelj eventualno unosi na stranicu, poput kontakt forme, broja kartice, prekriveni su zvjezdicama.

Ukratko, snimci sesija ne ometaju privatnost korisnika mnogo značajnije od Google Analyticsa i kolačića. Međutim, vrlo je koristan alat kako bi se poboljšalo korisničko iskustvo, a posljedično i konverzije.

|        |                            | Highlights | Relevance (i) | Date          | User           | Country                          | Actions #   | Pages #                 | Duration | cg                   | $\Box$ | $\mathfrak{t}^2_\omega$ | Landing page                  | Exit page                     |
|--------|----------------------------|------------|---------------|---------------|----------------|----------------------------------|-------------|-------------------------|----------|----------------------|--------|-------------------------|-------------------------------|-------------------------------|
| □      | $\blacktriangleright$ Play |            | High          | 13 Dec. 15:12 | c84e4848 (new) | <b>Em</b> Serbia                 | 241         | 20                      | 76:40    | Φ                    | ۰      | 42                      | /youtube-reklamiranje/        | /utm-parametri/?fbclid=IwAR0  |
| □      | C Replay                   | $\sim$     | Moderate      | 01 Dec, 13:10 | 9aa9c473 (new) | <b>TH</b> Serbia                 | 82          | 10                      | 2:58     | Φ                    | G      | œ                       | /kako-do-posla-u-digitalnom-  | /blog/                        |
| □      | $\blacktriangleright$ Play |            | Moderate      | 13 Dec, 14:05 | 242dfacf       | Montenegro                       | 60          | 18                      | 6:30     | Φ                    | G      | ×.                      |                               | /digitalni-marketing/         |
| □      | $\blacktriangleright$ Play |            | Moderate      | 05 Dec. 21:11 | df950617 (new) | <b>LI</b> Bosnia and Herzegovina | 28          | 11                      | 44:39    | Q                    | ٠      | ÷                       | /kako-da-kreirate-facebook-bu | /copywriting-vodic/           |
| $\Box$ | $\blacktriangleright$ Play |            | Moderate      | 13 Dec, 10:12 | 7b0a8541 (new) | Montenegro                       | 12          | 5                       | 18:19    | $\hfill \square$     | ۰      | ÷                       | /tehnicki-seo/                | /tehnicki-seo/#noindex        |
| □      | $\blacktriangleright$ Play | $\sim$     | Moderate      | 02 Dec. 09:15 | ee409f31       | <b>Em</b> Serbia                 | $\circ$     | $\mathbf{3}$            | 55:22    | Φ                    | G      | ÷                       | /?fbclid=IwAR0NnHxcEUgk6A     | /kako-da-verifikujete-domen-n |
| □      | $\blacktriangleright$ Play |            | Moderate      | 29 Nov, 23:27 | f5c5f2a2 (new) | <b>L</b> Bosnia and Herzegovina  | 39          | $\mathbb{1}$            | 34:12    | Q                    | G      | ÷                       | /youtube-reklamiranje/        | /youtube-reklamiranje/        |
| □      | $\blacktriangleright$ Play | $\sim$     | Low           | 14 Dec, 16:51 | f5c5f2a2       | <b>Bosnia</b> and Herzegovina    | 13          | $\mathbf{1}$            | 45:17    | Φ                    | G      | ÷                       | /youtube-reklamiranje/        | /youtube-reklamiranje/        |
| $\Box$ | $\blacktriangleright$ Play |            | Low           | 14 Dec. 15:07 | ee409f31       | serbia                           | 8           | $\overline{\mathbf{3}}$ | 27:29    | $\hfill \square$     | G      | ÷                       | /?fbclid=IwAR2Mf4v222gFCvn    | /kako-da-kreirate-facebook-bu |
| $\Box$ | $\blacktriangleright$ Play |            | Low           | 14 Dec. 14:55 | fb12c38d (new) | Croatia                          | 26          | $\mathbf{1}$            | 1:02     | Φ                    | G      | ۰.                      | /copywriting-vodic/           | /copywriting-vodic/           |
| □      | $\blacktriangleright$ Play |            | Low           | 13 Dec, 12:55 | af6fb6fc (new) | <b>M</b> Serbia                  | 20          | $\overline{c}$          | 12:20    | $\qquad \qquad \Box$ | G      | ÷                       | /linkedin-reklamiranje-vodic/ | /linkedin-reklamiranje-vodic/ |
| □      | $\blacktriangleright$ Play | $\sim$     | Low           | 13 Dec, 00:17 | 1f7f9507 (new) | <b>TH</b> Serbia                 | 16          | $\overline{2}$          | 2:32     | Φ                    | G      | ÷                       | /tehnicki-seo/                | /tehnicki-seo/#noindex        |
| $\Box$ | $\blacktriangleright$ Play | $\sim$     | Low           | 10 Dec. 10:19 | 60e32bd7       | <b>THE</b> Serbia                | $\mathbb Q$ | $\overline{z}$          | 78:10    | Φ                    |        | ۰.                      | /sta-je-google-my-business-na | /tehnicki-seo/                |

<span id="page-34-0"></span>Slika 9: Prikaz snimki sesija u Hotjar-u (izvor: Borović (2021))

Lista se prema zadanome obrascu prikazuje od najnovijih prema starijim snimkama te se uz njih prikazuje još 13 podataka (Borović, 2021)

- *"Relevance"* koji Hotjar generira na temelju vremena koje je posjetitelj proveo na stranici te daje podatak koliko je snimak relevantan za analizu. Generalno, što su korisnici duže na web-sjedištu, posjećuju više stranice i imaju veću interakciju s elementima na njima, to će snimak biti relevantniji za analizu.
- *"Date"* označava vrijeme i datum kada sesija snimljena
- *"User"* je nasumično generiran ID posjetitelja kako bi on ostao anoniman, a s druge strane, kako bi se moglo prepoznati pojedinačne korisnike
- *"Contry"* označave zemlju u kojoj se posjetitelj nalazi
- "*Actions"* daje podatak o ukupnom broju akcija koje je posjetitelj poduzuzeo na websjedištu
- "*Pages #*" označava broj stranica koje je pojedini posjetitelj posjetio tijekom jedne sesije
- *"Duration"* prikazuje trajanje sesije
- *"Device"* prikazuje s kojeg uređaja je posjetitelj došao (desktop, tablet ili mobitel)
- *"Browser"* prikazuje koji preglednik je koristio posjetitelj prilikom korištenja websjedišta
- *"Operating system"* prikazuje operativni sustav koji koristi uređaj
- *"Referrer URL"* je izvor s kojeg je posjetitelj došao na web-sjedište
- *"Landing page*" označava adresu prve stranice koju je posjetitelj posjetio
- *"Exit page"* označava adresu na kojoj je posjetitelj napustio web-sjedište.

Također, snimke se mogu segmentirati prema vrsti korisnika: Svi korisnici (engl. *all users*), samo novi korisnici (engl. *new users*), posjetitelji koji su se vratili (engl. *returning users*), posjetitelji preko mobilnih uređaja (engl. *mobile users*) te *rage clicked* - snimci sesija gdje su korisnici uporno pokušali kliknuti na element koji nije reagirao.

Sve snimke moguće je izvesti u Excel tablicu i to prema određenom vremenu. Ovo je vrlo korisno ukoliko postoje aktivne kampanje s UTM parametrima. UTM parametri su "kratki dijelovi koda koje je moguće dodijeliti linkovima te služe kako bi se Google Analyticsu", ali i Hotjaru "poslalo više informacija o mjestu postavljanja linka što u konačnici olakšava praćenje klikova i ponašanja korisnika koji su došli na web-sjedište putem određene objave ili kampanje"(Borović, 2021.).

Najpoznatiji servis za skraćivanje linkova je "Bit.ly" Preko UTM parametara u Excelu je moguće filtrirati *Landing* stranice koje sadrže samo taj parametar te pregledati samo sesije posjetitelja koji su na web-sjedište došli putem te kampanje. Pregledom sesija moguće je označavati greške, probleme s korisničkim iskustvom i slično te ih je moguće označiti i dodati u *Highlightse*.

Ankete su također alat Hotjar-a koje predstavljaju male skočne prozore koji omogućuju postavljanje pitanja posjetiteljima.

Hotjar (2022) savjetuje nekoliko situacija u kojima one mogu biti korisne:

- Ukoliko ne dođe do konverzije na stranici moguće je postaviti pitanje što ih je spriječilo u tome te tako riješiti i spriječiti daljnje nastajanje problema.
- Kada korisnik odlazi sa stranice jednostavno ga je moguće pitati za povratnu informaciju.
- Nakon što se u snimci sesije dogodilo nešto nepredviđeno, poput višestrukog klikanja na element koji "nema funkciju", moguće je posjetitelje putem ankete pitati što žele ili traže.

<span id="page-36-0"></span>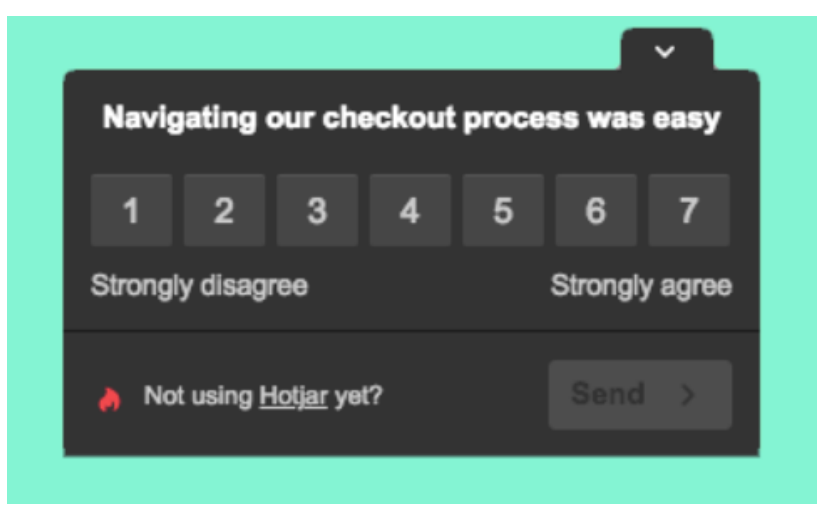

Slika 10: Izgled ankete u Hotjaru (izvor: Hotjar (2022))

Povratne informacije su "proširivi *widget* web-stranice koji korisnicima omogućuje dijeljenje povratnih informacija o iskustvu korištenja iste.

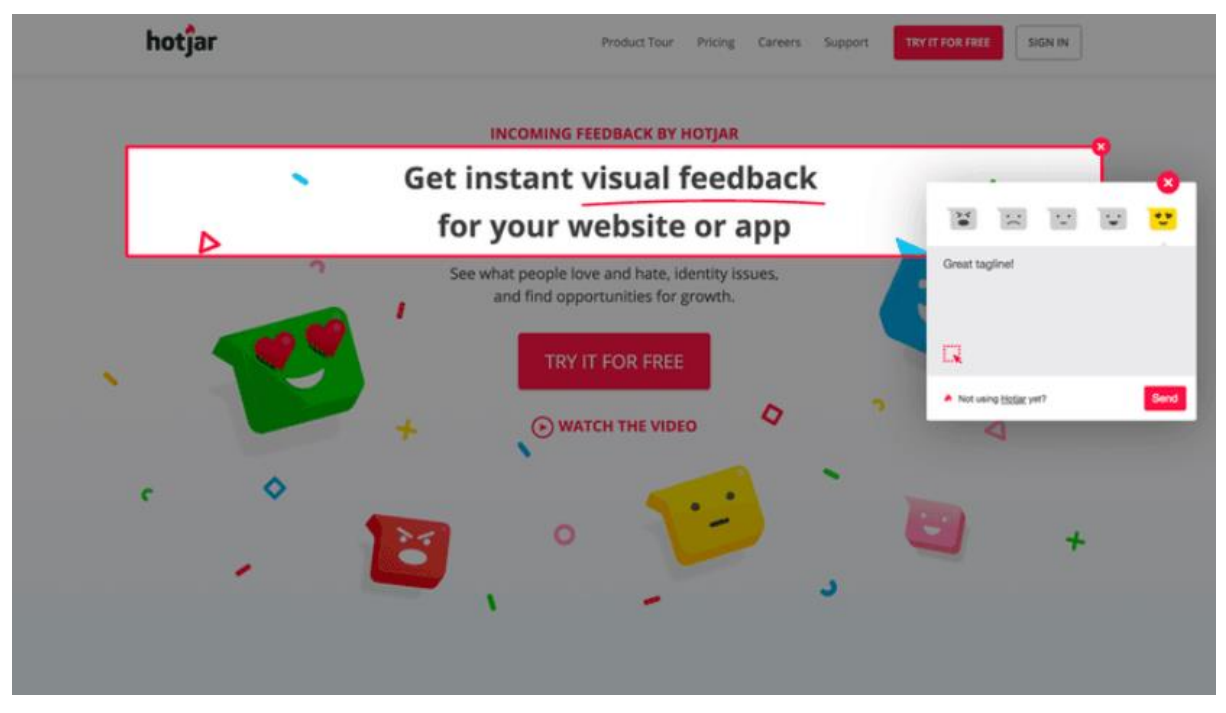

Slika 11: Izgled "Povratnih informacija" u Hotjaru (izvor: Hotjar (2022))

<span id="page-37-0"></span>Prikupljanje povratnih informacija može biti od velike koristi pri poboljšanju korisničkog iskustva. Kako je web-sjedištu cilj da posjetitelj bude zadovoljan stranicom, pronađe korisne informacije ili da mu je jednostavno zanimljiva, najbolji način je pitati ga za mišljenje.

Evidentno je kako Hotjar nudi više mogućnosti od Google Analytics alata te koje su očigledno vrlo korisne. Međutim, Hotjar nije u potpunosti besplatan alat te besplatni plan omogućuje snimanje do 1.050 sesija na mjesec te neograničeni broj toplinskih mapa. Dok Business plan po cijeni od 100€ mjesečno, omogućuje 15.000 i više sesija na mjesečnoj bazi, *Custom-built* integracija za Hubsport, Google Optimize, Zaper…, omogućuje praćenje *custom user* atributa, omogućuje prikaz zbunjujućih i frustrirajućih elemenata te dodavanje vlastitog loga.

#### <span id="page-38-0"></span>**5.3. Meta pixel (ranije Facebook pixel)**

Meta pixel je analitički alat koji "pomaže u mjerenju i povećanju učinkovitosti oglasnih kampanja" (Yaary, 2020.). Funkcionira pomoću *Javascript* koda koji se postavlja na *web*stranicu te preko njega prikuplja podatke koji pomažu u "praćenju konverzija s Facebook oglasa, optimizaciji oglasa, stvaranju ciljne publike za buduće oglase i ponovnoj prodaji" posjetiteljima koji su već poduzeli neke radnje na internet stranici (Štimac, 2021). Meta pixel koristi te podatke za dodjeljivanje osoba različitim ciljnim skupinama s kojim se u budućnosti može kreirati oglase. Za praćenje koristi Facebook kolačiće koji omogućuju Facebook-u da posjetitelje *web*-stranice uskladi s njihovim korisničkim računima na Facebook-u.

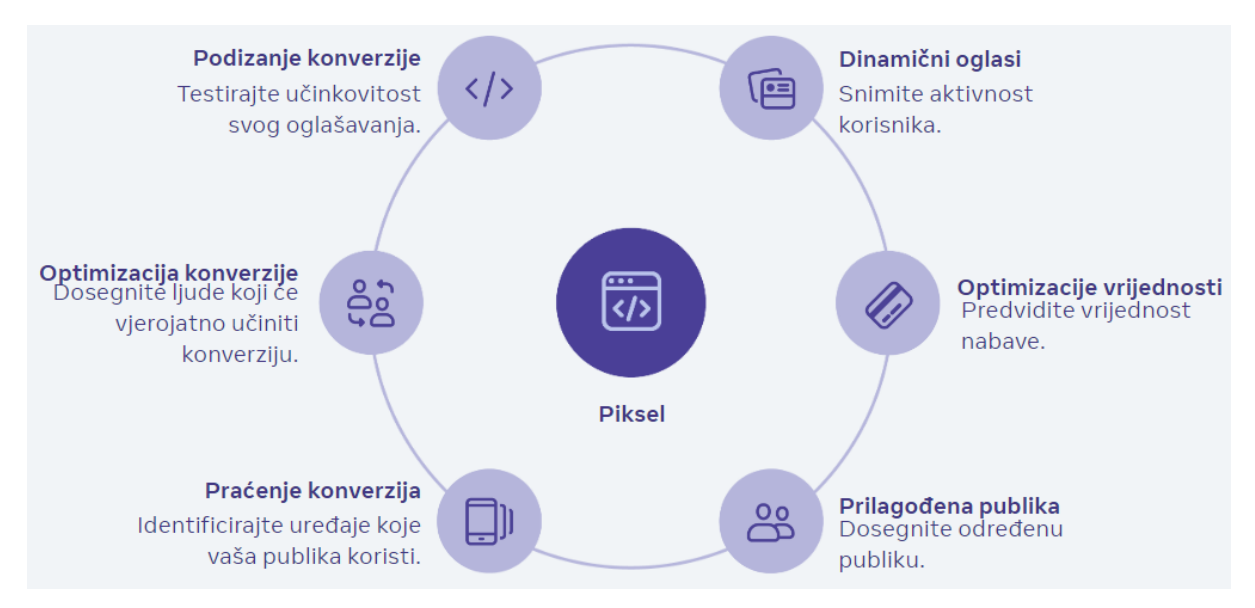

Slika 12: Značajke Meta Pixela (izvor: Meta BluePrint (2020))

<span id="page-38-1"></span>Svaku konverziju piksel objašnjava kao "događaj". Tako "događaj" može biti prikaz stranice, dubina pomicanja, kupnja i slično. Pomoću pixela se prate posjećeni URL-ovi, posjećene domene te uređaji koje koriste posjetitelji. Realističnije rečeno, kada posjetitelj klikne na *web*sjedište putem oglasa i primjerice dovrši kupnju, pokrenut će se facebook pixel i radnju prijaviti upravitelju Facebook Oglasa. Sve ove podatke moguće je pronaći u "Upravitelju oglasa" na Facebooku i u nadzornoj ploči Facebook Analyticsa. Mogućnosti instaliranja ovog alata na web-sjedište je višestruko, poput i ranije navedenih alata, moguće ga je ručno instalirati, ali omogućuju i integraciju s platformama putem API-ja.

Događaje je moguće postaviti ručno ili uključiti "automatske događaje" i u tom slučaju Meta pixel automatski prati vrijedne događaje, poput kupnji i registracije. Meta ima pripremljen popis standardnih događaja koje je moguće pratiti, a to su, kako navodi Yaary (2020):

- Prikaz sadržaja označava da je netko posjetio određeni URL
- Potpuna registracija slanje podataka posjetitelja u zamjenu za uslugu ili informaciju, kao primjerice prijava na popis e-pošte.
- Kontakt bilo koji oblik kontakta poput telefonskog poziva, SMS poruke, e-pošte, chat razgovora
- Prilagodba proizvoda prilagodba proizvoda putem konfiguracijskog alata ili aplikacije koju stranica posjeduje.
- Potencijalni klijent slanje informacija od strane posjetitelja pri čemu su svjesni da vlasnik web-sjedišta ga kasnije može kontaktirati, primjerice, prijava za probnu verziju.
- Raspored rezervacija termina za posjet lokaciji objekta
- Pretraživanje pretraživanje izvršeno na web-sjedištu, aplikaciji ili drugom entitetu
- Započnite probno razdoblje posjetitelj započinje besplatnu probnu verziju proizvoda ili usluge
- Podnošenje prijave podnošenje zahtjeva za proizvod ili uslugu kao što je podnošenje prijave za dobivanje kreditne kartice, prijava za obrazovni program ili posao
- Dodaj podatke o plaćanju dodavanje podataka o naplati, kao što je kreditna kartica, tijekom postupka naplate
- Dodaj u košaricu
- Dodaj na popis želja
- Pretplata
- Kupnja
- Donacija
- Pronađite lokaciju
- Pokretanje naplate.

Osim što je moguće odabrati između navedenog mnoštva događaja, također je moguće odabrati vrijeme kada će pixel registrirati taj događaj: na učitavanju stranice ili pak na umetnutoj akciji. Preporuka za postavljanje reagiranja pixela pri učitavanju stranice jest da se ono postavi kada je događaj završen nakon što posjetitelj dođe na novu stranicu, primjerice nakon izvršene kupnje kada dođe na stranicu "Hvala" ili stranicu s potvrdom o kupnji. Nadalje, preporuka za postavljanje reagiranja pixela na umetnutoj akciji je kada se događaj završava klikom na određeni gumb, na primjer "dodaj u košaricu". Također ovu je opciju moguće koristiti i ukoliko ne postoji stranica s potvrdom o kupnji ili "Hvala".

Događaj koji će biti koristan i dati kvalitetne podatke ovisi o vrsti web-sjedišta. Ako je ono web-trgovina, svakako će među korisnijim događajima biti kupnja, dodaj u košaricu, dodaj na listu želja. Ako je web-sjedište, primjerice streaming servis poput Netflixa, pretplata, započinjanje probnog razdoblja ili pak pretraživanje mogu biti od velike koristi. Meta pixel omogućuje i kreiranje prilagođenog događaja koji se izrađuje ukoliko događaj nije na popisu standardnih događaja. Kao uobičajeni primjer Blueprint (2020) navodi prilagođeni događaj "*PogledajVideo"*. Međutim, potrebno je imati na umu da se prilagođene događaje, ukoliko nisu mapirani kao prilagođena konverzija, ne može koristiti za optimizaciju ili atribuciju. Osim prilagođenog događaja, moguće je izraditi i prilagođene konverzije koje se definiraju kao pravila za određene događaje ili URL promet. Nakon kreiranog pravila, moguće je izmjeriti konkretnije akcije posjetitelja.

Te je prilagođene konverzije moguće stvoriti na dva načina:

- 1. Prilagođene konverzije temeljene na URL-u kojima se stvara konverzija na temelju vrijednosti referenci URL-a koji su zabilježeni događajima "Pregled stranice". Kao primjer Blueprint navodi stvaranje prilagođene konverzije za sve URL-ove koji sadrže izraz "košulje", poput: https://windandwool.com/products/shirts/red
- 2. Prilagođene konverzije temeljene na događajima kojima se stvara konverzija na temelju događaja, bilo standardnih ili prilagođenih, koji se ispaljuju iz piksela. Kao primjer Blueprint navodi kako je moguće izraditi konverziju i odnosu na događaj "Kupnja" gdje je vrijednost veća od 50 USD.

Pri izradi prilagođenih konverzija moguća je i optimizacija i atribucija. Optimizacija u pixelu označava optimiziranje oglasa u odnosu na standardne događaje i prilagođene konverzije. Primjerice, ukoliko je cilj ostvariti više kupnji proizvoda, moguće je prikazivati oglase i optimizirati ih u odnosu na standardni događaj "kupnja". Na taj način se osigurava da Facebook pronađe najprikladnije ljude koji će najvjerojatnije kupiti proizvod. Atribucija "u kontekstu praćenja konverzija, označava mogućnost uvida u statistiku za događaj izravno u "Upravitelju oglasa" kada pokreće kampanje"(Meta BluePrint, 2020.) Piksel također ima mehanizme koji pomažu programerima da se pridržavaju GDPR-a i CCPA zakona.

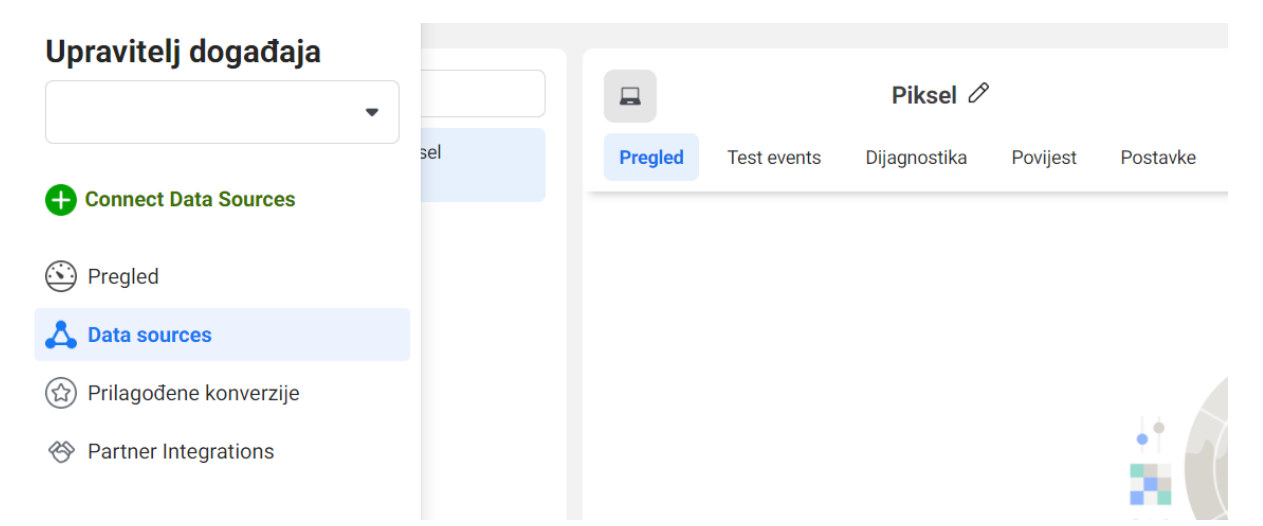

<span id="page-41-0"></span>Slika 13: Meta Pixel: Upravitelj događaja, pregled kartica (izvor: Meta Pixel (n.d.))

Upravitelj događaja sastoji se od 4 kartice: pregled, izvor podataka, prilagođene pretvorbe, te integracije partnera, kao što je prikazano na slici 13.

- **U kartici "pregled"** prikazuje se sažetak podataka o događajima izvan mjesta. U ovom dijelu također je moguće pronaći eventualne probleme, ali i preporuke koje bi pridonijele poboljšanju izvedbe i mjerenju oglasa događajima izvan *web*-mjesta.
- **U kartici "izvori"** podataka moguće je pronaći 5 podizbornika: pregled, testiranje događaja, dijagnostika, povijest te postavke.
	- **Podizbornik Pregled** nudi pregled aktivnosti događaja. Moguće je odabrati željeni vremenski period za pregled. Grafikon nudi pregled svake točke u kojoj se prikazuje raščlamba mjernih podataka. Na kraju, *Desktop* prikazuje naziv aktivnih događaja i ukupan broj događaja koje je piksel primio.
	- **Podizbornik "Testni događaji"** nudi provjeru jesu li postavljeni događaji ispravno postavljeni te aktiviraju li se.
	- **Podizbornik "Dijagnostika"** nudi mogućnost pronalaska i rješavanja problema koji sprječava pravilno aktiviranje pixela ili konverzije API-ja. Istodobno je moguće pronaći i preporuke o načinima poboljšanja događaja.
	- **Podizbornik "Povijest"** prikazuje "promjene napravljene na Pixelu ili API-ju konverzija, kada su napravljene te tko ih je napravio." (Meta Business Help Centar, n.d.)
	- **Podizbornik "Postavke"** nudi detalje Meta pixela u kojoj je, između ostalog, moguće pregledati Pixel ID, odabrati postavke kolačića, postaviti API za

konverzije, kontrolirati dozvole za promet i upravljati naprednim podudaranjem.

- **U kartici Prilagođene pretvorbe** moguće je filtrirati događaje, postaviti standardne događaje bez dodatne šifre, optimizirati isporuku oglasa za prilagođenu konverziju te kontrolirati što se dijeli s partnerima.
- **U kartici Integracije partnera** moguće je integrirati partnera s API-jem za konverzije. API će pomoći u brzom pokretanju "kako bi se web događaji slali izravno s poslužitelja, bez potrebe za uređivanjem koda web-stranice" (Meta Business Help Center, n.d.). U popisu svih API partnera moguće je pronaći: *WordPress, Woocommerce, Shopify, Magento, Google Tag Manager* i razne druge platforme za CRM i marketinški softver te mobilne platforme.

Meta pixel alat je ponešto drugačiji od ranije objašnjenih alata. Besplatan je, ali je pretežno orijentiran na Facebook. Međutim, bitna je činjenica kako za praćenje koristi Facebook kolačiće koji omogućuju Facebook-u da posjetitelje *web*-stranice uskladi s njihovim korisničkim računima na Facebook-u. Pomoći će u optimizacije konverzije, ali i u dosezanju publike i optimizaciji oglašavanja. Kako je Facebook vrlo poznata društvena mreža i njeni korisnici pripadaju gotovo svim dobnim skupinama, korištenje njegovih kolačića u okviru Meta pixel alata je preporučljivo iskoristi.

#### <span id="page-43-0"></span>**5.4. Matomo**

Matomo (ranije Piwik) je program otvorenog koda za web analitiku. Program otvorenog koda (engl. *open sources*) označava mogućnost preuzimanja softvera, istraživanja njegovih funkcija, prilagodba istih te besplatno korištenje. Za razliku od ranije opisanih programa, Matomo je instaliran na poslužitelju korisnika te je vlasništvo nad tim podacima, korisnikovo. Zbog toga, navodi Piippo (2020), je najbolja opcija za primjerice, javni sektor, zdravstvo i odvjetnička društva, kojima je potrebno analitičko rješenje. Implementacija ovog programa na web-sjedište jednaka je kao implementacija, primjerice, Google Analyticsa. Matomov kod za praćenje, je JavaScript kod koji se dodaje u *header* svake stranice te se on aktivira prilikom svakog posjeta i šalje podatke u Matomovu bazu podataka. Matomova baza podataka može biti na vlastitom poslužitelju ili usluga u oblaku. Također, Matomo je moguće instalirati izravno na web-mjesto, ali i koristiti posebnu aplikaciju za upravljanje oznakama. Odlično radi i kada e instalira putem Google Tag Managera. Iako se većina značajki google Analyticsa može pronaći u Matomu, potrebno je imati na umu kako Matomo koristi staru terminologiju Google Analyticsa. To znači da su Google-ovi "korisnici" u Matom-u "posjetitelji", a "sesije" su izražene kao "posjeti". Ova, naizgled banalna činjenica, omogućuje razumijevanje i korištenje ključnih izvješća u Matom-u.

| <b>Co</b> matomo                 |                                                                                                    | Kontrolna ploča                                                                                                | Sve stranice<br>Hrvatski ▼  | $\bigoplus$<br><b>Tag Manager</b><br>≏                 |  |
|----------------------------------|----------------------------------------------------------------------------------------------------|----------------------------------------------------------------------------------------------------|-----------------------------|--------------------------------------------------------|--|
| Q Pretraga                       | □ 2022-08-16<br>* DEMO SITE<br>ALL VISITS<br>* KONTROLNA PLOČA                                                  | $\hat{z}$                                                                                                    |                             |                                                        |  |
| <b>III</b> Kontrolna ploča       | Visits in Real-time                                                                                             | Posjete kroz vrijeme                                                                                           | Mapa posjetitelja           |                                                        |  |
| Kontrolna ploča                  | <b>DATUM</b><br>POSJETA<br>RADNJE                                                                               | ⊠<br>- Posjeta<br>3.540                                                                                        | 2.449 unique visitors       |                                                        |  |
| <b>36 Posjetitelji</b>           | 2.470<br>Last 24 hours<br>4.170                                                                                 |                                                                                                    |                             |                                                        |  |
| <b>A</b> Behaviour               | 71<br>128<br>Last 30 minutes                                                                                    | 1.770                                                                                                    |                             |                                                        |  |
| <b>E</b> Acquisition             | Srijeda, 17. kolovoza. - 16:40:17 (11 s) ) < 8 <b>4 6 6 4</b> <del>D</del><br>Web stranica: www.scubadiving.com | $\mathbb{C}$<br>Pon, 8, kol<br>Pon, 15. kol<br>Pon, 25. srp.<br>Pon, 1. kol<br>Pon, 18. srp                    |                             |                                                        |  |
| <b>Ecommerce</b>                 | Radnje: 汊 中 ■                                                                                                   | Θ                                                                                                    |                             |                                                        |  |
| <b>Soals</b><br><b>Y</b> Funnels | Srijeda, 17. kolovoza . - 16:40:17 (11 s) ※ 8 ■ ● ■ ■<br>Social network: reddit                                 |                                                                                                    | C Countries <b>A</b> Cities | World-Wide V Jedinstveni po: V                         |  |
|                                  | Radnje: \g + = =                                                                                                | Movers and Shakers                                                                                             |                             |                                                        |  |
| <b>B</b> Forms<br><b>D</b> Media | <b>G</b> Google                                                                                                 | <b>JEDINSTVENIH</b><br>OTVARANJA<br><b>EVOLUTION</b><br><b>NASLOVI STRANICA</b><br>$-88$<br>$-67.7%$<br>Ostali | <b>Channel Types</b>        |                                                        |  |
| $\triangle$ A/B Tests            | Radnje: <sub>III</sub>                                                                                          | $\left\langle 1 \right\rangle$<br>$\,$                                                                         | CHANNEL TYPE                | <b>V</b> JEDINSTVENI<br>POSJETITELJI<br>KOF<br>POSJETA |  |
| O Heatmaps                       | Srijeda, 17. kolovoza . - 16:40:16 (14 min 40s) & <b>11 &amp; 12 Q</b>                                          |                                                                                                    | <b>El Search Engines</b>    | 1.357<br>1.346                                         |  |
| <b>Q</b> Session Recordings      | Social network: reddit                                                                                          | Pregled posjeta                                                                                                | <b>El Social Networks</b>   | 518<br>516                                             |  |
| <b>鱼</b> Custom Reports          | Radnje: <b>In the film III</b>                                                                                  | 2.590 visits, 2.449 unique visitors                                                                            | <b>E</b> Websites           | 394<br>394                                             |  |
|                                  | Srijeda, 17. kolovoza . - 16:40:16 (1 s)<br>배 모                                                                 | 1 min 53s average visit duration                                                                               | <b>Direct Entry</b>         | 320<br>317                                             |  |
|                                  | <b>G</b> Google                                                                                                 | 69 % visits have bounced (left the website after one page)                                                     | <b>E</b> Campaigns          | $\mathbf{1}$                                           |  |

<span id="page-43-1"></span>Slika 14: Matomo sučelje (izvor: Matomo Demo Cloud (n.d.))

Iz prethodne slike je moguće uočiti sličnu funkcionalnost Matomo programa i Google Analyticsa. Vidljivo je kako i Matomo sadrži lijevi "*sidebar*" u kojemu je moguće pronaći, između ostalog, kartice Posjetitelji, Akcije, Ponašanja, Akvizicija, ali sadržane su funkcionalnost i Hotjara poput *Heatmapa*, Snimki sesija i Izvještaja.

U izborniku "**Posjetitelji**" moguće je dobiti informacije o posjetiteljima web-sjedišta, poput broja ljudi koji su je posjetili, uređaji i softveri koji su pri tome korišteni, odakle posjetitelji dolaze te u koje vrijeme koriste web-stranicu. Pod stavkom "*Visits Log*" moguće je za pogledati svaki posjet prema datumu, dolaznoj stranici, korištenoj tehnologiji i broju radnji obavljenih na stranici.

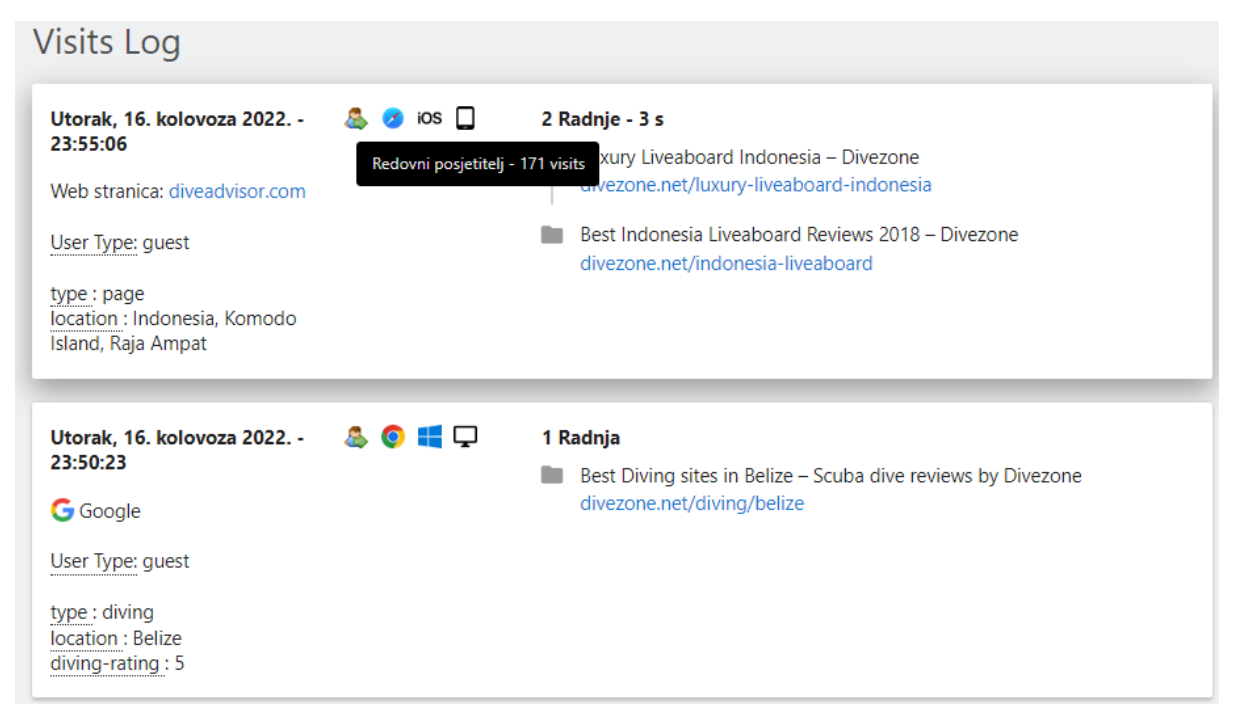

Slika 15: Prikaz "Visit Log-a" (izvor: Matomo Demo Cloud (n.d.))

<span id="page-44-0"></span>Na gornjoj slici moguće je vidjeti prikaz dva posjeta *web*-sjedištu. Za prvi posjet vidi se kako je došao s druge stranice (i njezin link), vrstu korisnika i njegovu lokaciju. Zatim je moguće vidjeti kako dolazi s iOS operativnog sustava, tableta, koristi Safari pretraživač te je redovni posjetitelj, odnosno zabilježen je 171 njegov posjet. Također je moguće vidjeti duljinu posjeta i radnje koje je na njoj učinio.

Izbornik **Ponašanje** daje informacije o tome što posjetitelji rade na stranici poput najgledanijeg sadržaja, pretraživanja korisnika, načina kojim se posjetitelji kreću web-stranicom te na kraju kako odlaze s nje. U podizborniku "Pretraga stranice" moguće je pronaći ključne riječi koje su posjetitelji koristiti prilikom pretraživanja *web*-mjesta. Međutim, tu je moguće pronaći i stranice koje posjetitelji pregledavaju nakon pretraživanja te koje ključne riječi pretraživanja na licu mjesta uopće ne vraćaju rezultate. Kako savjetuje Matomo, ova izvješća mogu pružiti ideju o sadržaju koji nedostaje na web-stranici, daje uvid u ono što posjetitelji traže, ali ne mogu lako pronaći.

| ■ Upravljačka ploča                                  | Ključne riječi pretraživanja               |                          |                                       |                           | Stranice kod pretraživanja                            |                                                     |                  |                                                |
|------------------------------------------------------|--------------------------------------------|--------------------------|---------------------------------------|---------------------------|-------------------------------------------------------|-----------------------------------------------------|------------------|------------------------------------------------|
| <b>66 Posjetitelji</b>                               | KLJUČNA RUEČ                               | <b><i>v PRETRAGE</i></b> | STRANICE S<br>REZULTATIMA<br>PRETRAGE | % IZLAZA                  | ODREDIŠNA STRANICA                                    | <b>V KLIKNUTO U</b><br>REZULTATIMA<br>PRETRAŽIVANJA | <b>OTVARANJA</b> | PROSJEČNO<br>VRIJEME<br>UČITAVANJA<br>STRANICE |
| <b>A</b> Ponašanje                                   |                                            |                          |                                       |                           |                                                       |                                                     |                  |                                                |
| Stranice                                             | starter                                    | 8                        | ×.                                    | 50 %                      | <b>E</b> preradevina                                  | 6                                                   | 458              |                                                |
| Ulazne na stranice                                   | linije                                     | $\mathbf{s}$             | л.                                    | 60 %                      | <b>E</b> vodiči                                       | 3.                                                  | 43               |                                                |
| Izlazne stranice                                     | disalica                                   | $\overline{3}$           | ٠.                                    | 0%                        | <b>E</b> Nastavlja                                    | $\overline{2}$                                      | 25               | $\sim$                                         |
| Naslovi stranica                                     | spremnik za ronjenje od aluminija          | $\overline{c}$           | ٠                                     | 0%                        | <b>El kola</b>                                        |                                                     | 186              | ٠                                              |
|                                                      | Amed                                       | $\mathbf{1}$             | $\mathbf{1}$                          | 100 %                     | <sup>2</sup> /poslovi                                 | $\mathbf{r}$                                        | 181              |                                                |
| Pretraga stranice                                    | plava sila                                 | $\mathbf{1}$             | ٠                                     | 100 %                     |                                                       |                                                     |                  |                                                |
| Odlazne veze                                         | özme                                       | п.                       | т.                                    | 100 %                     | $\mathbb{Z}^n$ /index                                 |                                                     | 122              |                                                |
| Preuzimania                                          |                                            |                          |                                       |                           | <b>El liveaboard</b>                                  | $\mathbf{1}$                                        | 104              | $\sim$                                         |
| Događaja                                             | Kanarski otoci                             | $\mathbf{1}$             | т.                                    | 100 %                     | C /maldives-liveaboard                                |                                                     | 8                | $\sim$                                         |
| Sadržaj                                              | Mornar                                     | $\mathbf{1}$             | $\overline{a}$                        | 0%                        |                                                       |                                                     |                  |                                                |
| Obveza                                               | Ronite majstorski poslovi u Whitsundaysu   | $\mathbf{1}$             | $\mathbf{1}$                          | 100 %                     |                                                       | $1-8$ of $8$                                        |                  |                                                |
|                                                      |                                            |                          |                                       | $\ddot{\phantom{1}}$      |                                                       |                                                     |                  |                                                |
| Prijelazi                                            |                                            | 1-10 of 22 Sljedeće »    |                                       |                           | Povezano izvješće: Naslovi stranica kod pretraživanja |                                                     |                  |                                                |
| Izvedba                                              |                                            |                          |                                       |                           |                                                       |                                                     |                  |                                                |
| Tijek korisnika                                      |                                            |                          |                                       |                           |                                                       |                                                     |                  |                                                |
| Gornji putovi                                        |                                            |                          |                                       |                           | Pretraži kategoije                                    |                                                     |                  |                                                |
| Autor stranice                                       | Ključne riječi pretraživanja bez rezultata |                          |                                       |                           | Nema podataka za ovo izvješće.                        |                                                     |                  |                                                |
| Mjesto stranice                                      | PRETRAGA KLJUČNE RUEČ BEZ REZULTATA        |                          | <b><i>v</i></b> PRETRAGE              | % IZLAZA<br>PRETRAŽIVANJA |                                                       |                                                     |                  |                                                |
| Vrsta stranice                                       | palma de mallorca                          |                          |                                       | 0%                        |                                                       |                                                     |                  |                                                |
| Pogreške pretraživanja radi<br>indeksiranja sadržaja |                                            |                          |                                       | $\rightarrow$             |                                                       |                                                     |                  |                                                |

<span id="page-45-0"></span>Slika 16: Prikaz podizbornika "Pretraga stranice" (izvor: Matomo Demo Cloud (n.d.))

Izbornik "Odlazne veze" pruža podatke o URL-ovima na koje su kliknuli posjetitelji, koja ih je odvela s web sjedišta na drugu domenu. Izbornik "praćenje sadržaja" pomaže u određivanju popularnosti određenih dijelova sadržaja na bilo kojoj stranici *web*-sjedišta ili aplikacije. Funkcionira na način da se nakon učitavanja stranice bilježi dojam za svaki blok sadržaja koji je vidljiv korisniku. Nakon što posjetitelj klikne na njega, bilježi se interakcija koja naposljetku omogućuje analizu omjera pojavljivanja sadržaja i interakcija sadržaja. Izbornik "Angažman" daje omjer novih posjetitelja u odnosu na posjetitelje povratnike. Izbornik "Tranzicija" omogućuje prikaz stranica koje su posjetitelji posjetili neposredno prije i nakon pregledavanja određenje stranice.

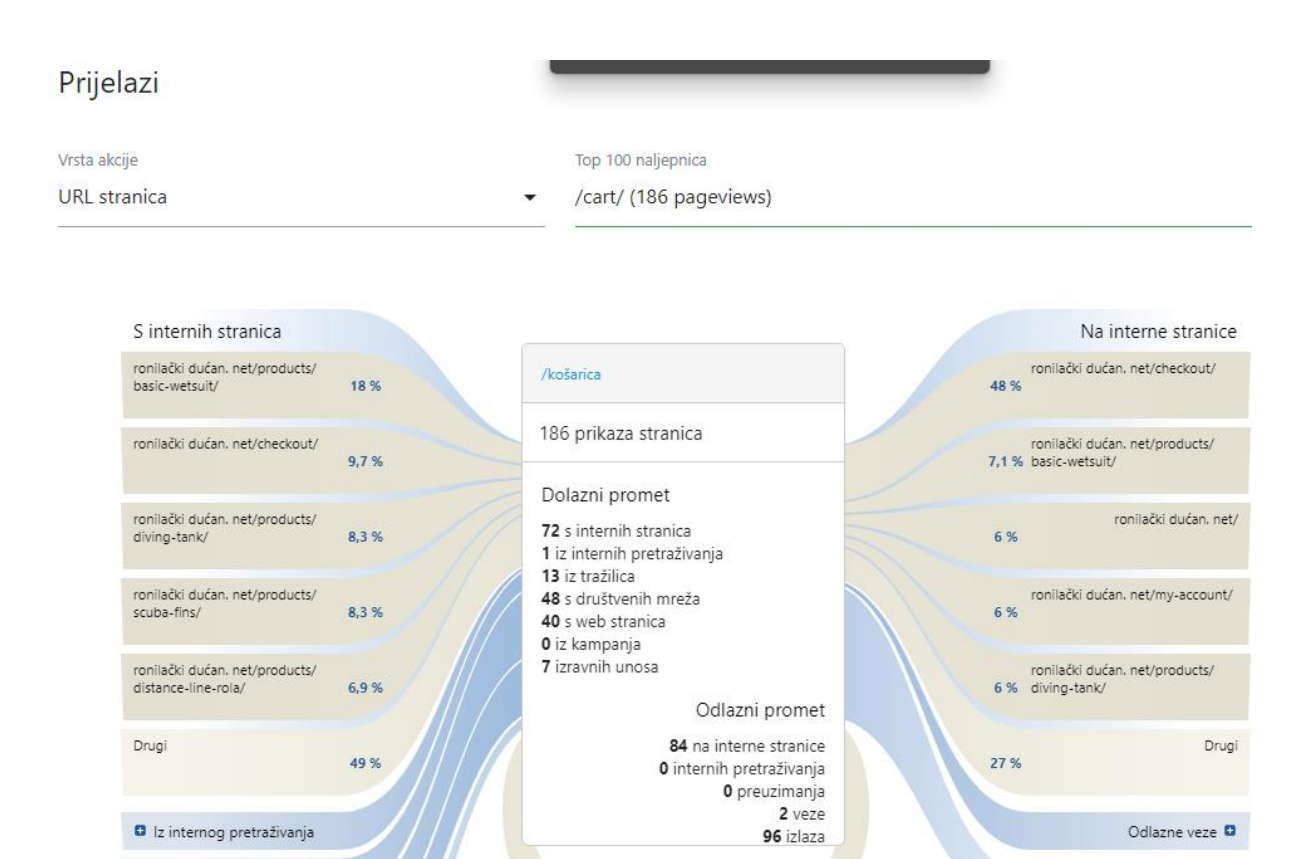

<span id="page-46-0"></span>Slika 17: Prikaz izbornika "Tranzicija" (izvor: Matomo Demo Cloud (n.d.)

Ponovno učitavanje na 6 stranica

**D** Iz tražilica

**O** S društvenih mreža **D** S web-miesta

Izbornik "Izvedba**"** pomaže u analizi brzine web-sjedišta ili aplikacije u cjelini te pomaže u otkrivanju imaju li određene stranice značajno odstupanje od prosjeka.

Izbornik "Tijek korisnika" daje podatke koji se temelje na 5000 najpopularnijih veza po interakciji te pomaže u vizualizaciji načina kako se posjetitelji kreću na web-sjedištu. Dok izbornik gornji putovi izvještava o najpopularnijim putovima URL-a koje posjetitelji prate kroz web-lokaciju te pruža popis najpopularnijih stranica za svaku interakciju na web-sjedištu.

U odjeljku **Akvizicija** moguće je pronaći podatke o načinima na koji posjetitelji dolaze na websjedište. Kao i kod Google Analyticsa, razlikuju se dolasci preko tražilice, preko društvenih mreža, drugih web-mjesta, izravan unos URL-a te dolasci preko kampanja. Osim toga, moguće je pronaći tražilice koje su koristili posjetitelji te ključne riječi koje su bile popularne na svakoj tražilici. U ovom odjeljku moguće je pronaći i "sastavljač URL-ova kampanje" koji omogućuje "generiranje URL-ova spremnih za upotrebu za praćenje kampanja na Matomu" (Matomo demo, n.d.). I zadnja, vrlo korisna stavka, je "Tijek radi indeksiranja sadržaja" (engl.

Izlaza

"*Crawled*") koji "izvještava o svim najkritičnijim informacijama o tome kako roboti tražilice pretražuju web-lokaciju radi indeksiranja" i ti se podaci ažuriraju jednom dnevno prema podacima koje pružaju tražilice (Matomo, n.d.).

Odjeljak **E-trgovina** nudi opći pregled podataka o konverziji e-trgovine, potpuni dnevnik etrgovine za detalje te odjeljak o trendovima prodaje i proizvoda. Međutim, ovaj odjeljak je vidljiv samo ukoliko je omogućeno praćenje e-trgovine. U izborniku "Pregled" moguće je vidjeti ostvarenje prodaje, prihod, stopu konverzije te broj napuštanja košarice. U izborniku "Dnevnik e-trgovine" moguće je pronaći podatke na razini sesije, odnosno pregledati sesiju svakog korisnika koji je izvršio kupnji ili napustio košaricu. Podaci se ažuriraju u realnom vremenu, a mogu biti korisni u shvaćanju putanje dolaska i odlaska kupca kako bi se otkrile mogućnosti optimizacije.

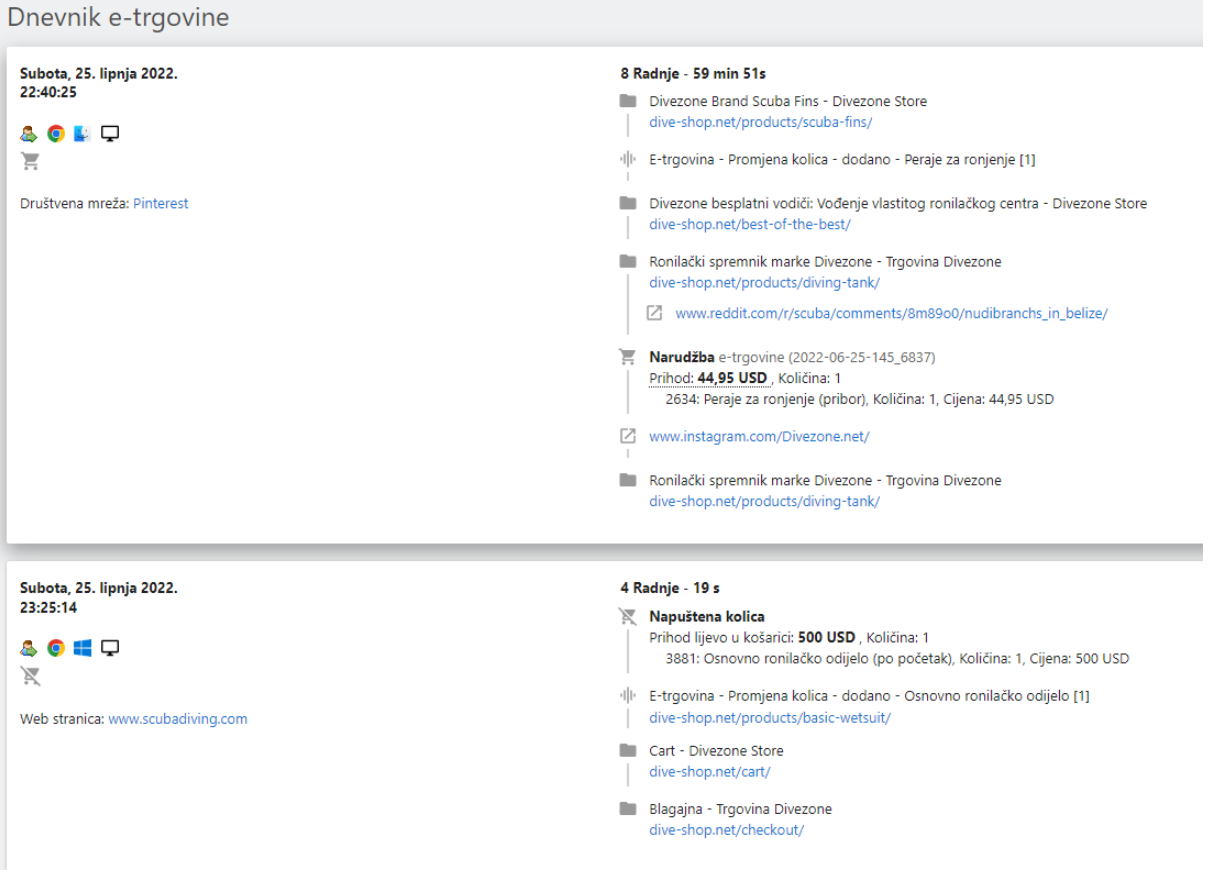

<span id="page-47-0"></span>Slika 18: Matomo Demo Cloud (n.d.): Prikaz dnevnika e-trgovine

Na gornjoj fotografiji u prikazu Dnevnika e-trgovine moguće je vidjeti 2 radnje. U prvoj se vidi putanja kupca od pretrage proizvoda, dodavanja u košaricu, istraživanja proizvoda na redditu, zatim narudžba, ali i njegove putanje nakon narudžbe. Također, na drugoj radnji moguće je uočiti kako je kupac odustao od kupnje.

U izborniku "Proizvodi" moguće je pratiti trend prodaje, prihode od prodaje pojedinačnih proizvoda te njihovu količinu. Također je proizvode moguće pregledati prema SKU ili pregledati kategorije proizvoda. Dok je u izborniku "Prodaja" moguće je vidjeti s kojeg kanala su došli kupci. Tako je moguće vidjeti koji kanali su doveli do najveće prodaje, pratiti promet i izvore kampanje, vrijeme i lokaciju korisnika te uređaji koji su korišteni za pristup.

| Vrsta kanala        |                |                                     |                                  |                                                                     |                                           |                                     |                             |
|---------------------|----------------|-------------------------------------|----------------------------------|---------------------------------------------------------------------|-------------------------------------------|-------------------------------------|-----------------------------|
| <b>VRSTA KANALA</b> | <b>POSJETA</b> | <b>ECOMMERCE</b><br><b>NARUDŽBE</b> | <b>V</b> UKUPAN<br><b>PRIHOD</b> | <b>STOPA</b><br><b>KONVERZIJE</b><br>NARUDŽBI E-<br><b>TRGOVINE</b> | PROSJEČNA<br><b>VRUEDNOST</b><br>NARUDŽBE | <b>KUPLJENI</b><br><b>PROIZVODI</b> | <b>PRIHOD</b><br>PO POSJETI |
| Društvene mreže     | 454            | 24                                  | 4.054,30 USD                     | 5,29 %                                                              | 168,93 USD                                | 44                                  | 8,93 USD                    |
| Web-mjesta          | 297            | 24                                  | 2.010,20 USD                     | 8,08 %                                                              | 83,76 USD                                 | 41                                  | 6,77 USD                    |
| Izravni unos        | 249            | 5                                   | 1.584,90 USD                     | 2,01 %                                                              | 316,98 USD                                | 5                                   | 6,37 USD                    |
| Tražilice           | 921            | $\overline{7}$                      | 783,75 USD                       | 0.76 %                                                              | 111,96 USD                                | 11                                  | 0,85 USD                    |
| Kampanje            | ٠              | $\sim$                              | 0 USD                            | 0 %                                                                 | 0 USD                                     | ٠                                   | 0 USD                       |

<span id="page-48-0"></span>Slika 19: Prikaz kanala dolazaka kupaca (izvor: Matomo Demo Cloud (n.d.))

Iz gornje fotografije evidentno je kako je najveći broj posjeta i prihoda došao od kupaca koji su na *web*-sjedište došli preko društvenih mreža, što vodi do zaključka da su se iste ranije uspješno vodile, kao i da se isplati ulagati u oglašavanje na društvenim mrežama. Također je moguće primijetiti kako kampanja nije bila uspješna.

Odjeljak **Ciljevi** daje podatke koji se odnose na sve prilagođene ciljeve koji su konfigurirani. Moguće je pronaći postotke konverzije cilja, iznos ostvarenog prihoda i potpuna izvješća za svaki od njih.

U odjeljku **Tokovi** moguće je dobiti uvid u to gdje posjetitelji izlaze sa stranice kako bi se povećala stopa konverzije, prodaja i prihodi s postojećim prometom

Odjeljak **Obrasci** nudi uvid u stopu konverzije obrazaca. Moguće je vidjeti koliko je posjetitelja pregledalo općenito obrasce, ali i svaki pojedinačno, koliko ga je ispunilo te kolika je stopa konverzije. Primjerice, ova opcija je korisna ako obrazovna ustanova želi pratiti konverziju na obrazac za prijavu na tečaj ili kao dolje prikazani primjer prijave na bilten.

Odjeljak **Mediji** nudi analitiku pregleda video i audio zapisa te pratiti kako posjetitelji komuniciraju s njima.

Odjeljak **A/B test** omogućuje usporedbu različitih verzija i pregleda varijacija koje su uspješne. Ova funkcionalnost na godišnjoj razini koštat će 199\$.

**Toplinske kart**e detaljno su objašnjene u Hotjar odjeljku. U Matomu alatu također se nude toplinske karte s pregledom klikova, pomicanja pokazivača te pomicanja stranice za desktop, tablet i mobilni uređaj.

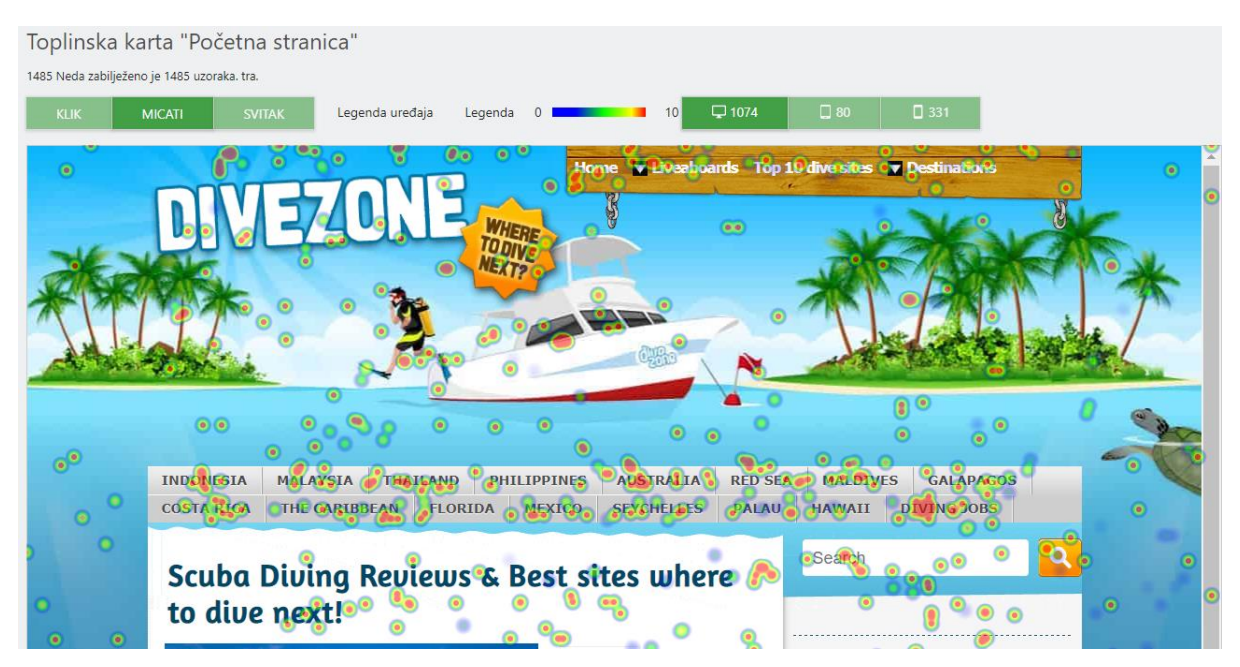

Slika 20: Prikaz Toplinske karte (izvor: Matomo Demo Cloud (n.d.))

<span id="page-49-0"></span>Odjeljak **Snimke sesija** je također objašnjen detaljnije u odjeljku Hotjar. U Matomo alatu snimke sesija označene su URL-om unosa i izlaza, a mogu se sortirati prema vremenu nastanka, vremenu provedenom na web-mjestu, lokaciji, uređaju, operativnom sustavu, pregledniku, prema broju otvaranja stranica tijekom sesije. Nažalost, ovdje nema besplatne verzije i za toplinske karte bit će potrebno izdvojiti 199\$ godišnje.

| Snimanje sesije "Početna stranica"                                                   |                    |                               |                                 |                 |               |    |            |  |  |
|--------------------------------------------------------------------------------------|--------------------|-------------------------------|---------------------------------|-----------------|---------------|----|------------|--|--|
| URLUNOSA → URLIZLAZA                                                                 | <b>V OTVARANIA</b> | <b>VRIJEME</b>                | <b>VRIJEME NA</b><br>WFB-MIFSTU | <b>LOKACIJA</b> | <b>URFĐAT</b> | OS | PREGLEDNIK |  |  |
| $\Box$ /jobs/view/dive-instruktor-required-gran-canaria-2 $\rightarrow$ /jobs/view/p | 6                  | 11. do 2022. godine. 01:25:02 | 01:01                           |                 |               |    |            |  |  |
| $\Box$ /ronjenje/karipski $\rightarrow$ /ronjenje/bonaire                            | 4                  | 8. svi 2022, 19:00:29         | 00:35                           |                 |               |    |            |  |  |
| $\Box$ /ronjenje/lankayan $\rightarrow$ /najbolje-ronilačke stranice                 | 4                  | 11. svi 2022, 23:15:02        | 01:00                           |                 |               |    |            |  |  |
| $\boxplus$ /ronjenje/karipski $\rightarrow$ /ronjenje/bonaire                        | 4                  | 15, svi 2022, 19:00:29        | 00:35                           |                 |               |    |            |  |  |
| $\boxplus$ /ronjenje/karipski $\rightarrow$ /ronjenje/bonaire                        | 4                  | 22. svi 2022, 19:00:29        | 00:38                           |                 |               |    |            |  |  |
| $\boxplus$ /ronjenje/karipski $\rightarrow$ /ronjenje/bonaire                        | 4                  | 29. svi 2022, 19:00:29        | 00:39                           |                 |               |    |            |  |  |
| <b>E /ronjenje/lankayan → /najbolje-ronilačke stranice</b>                           | 4                  | 1. usna 2022, 23:15:02        | 01:01                           |                 |               |    |            |  |  |

Slika 21: Prikaz snimki sesija poredanih prema broju otvaranja (izvor: Matomo Demo Cloud (n.d.))

<span id="page-50-1"></span>Matomo, kao što je moguće vidjeti prema objašnjenim značajkama, je vrlo moćan analitički alat. Međutim, neke od funkcionalnosti nisu besplatne i mogu se pronaći u Matomo Marketplace-u. Među tim funkcionalnostima nalaze se i Toplinske Mape i Snimke sesija, A/B testovi, dnevnik. Osim tih plaćenih plugin-ova, moguće je pronaći i one besplatne. Kao što je na početku spomenuto, Matomo je open source program, što znači da svatko može kreirati nove plugin-ove, po želji postaviti na Matomo marketplace i omogućiti drugim korisnicima preuzimanje. Uz dobrog programera, samo je nebo granica.

#### <span id="page-50-0"></span>**5.5. Woopra**

Woopra je alat koji je bio pionir u analizi kupaca na individualnoj razini. Danas ova platforma "prati ponašanje korisnika na svim web stranicama, putem e-pošte, društvenih medija, plaćenih medija, prodaje, tehničke podrške, službe za pomoć, videa i što je najvažnije, angažmana na samom proizvodu/usluzi" (Woopra, 2020) Na temelju prikupljenih podataka Woopra gradi detaljne profile svakog posjetitelja u stvarnom vremenu koji omogućuju izgradnju segmenata ponašanja. Na stranicu se instalira ugradnjom *JavaScript* koda u header svake web-stranice. Kako bi se pratile prilagođene radnje i identifikacija posjetitelja, potrebno je dobro znanje *Javascripta* i programskih jezika ili se obratiti korisničkoj podršci Woopre koja će preporučiti programera treće strane. Woopra platforma omogućuje brojne analitike (dnevnika, trendova), pregled aktivnosti, brojne konfiguracije te brojne integracije. Među integracijama na stranicama Woopre nalaze se one za Facebook i Google Ads kao alat remarketinga, integracija za Dropbox i Google disk kako bi se izvješća mogla direktno izvesti, MySQL i PostgreSQL za uvoz trenutnih i povijesnih podataka iz baze kako bi se obogatili profili i dodatno analizirali podaci i još mnoštvo drugih integracija.

Woopra (2019) objašnjava, temelj strukture Woopra podataka su akcijski podaci, podaci o sesiji i podaci o posjetiteljima ih je potrebno dobro poznavati, kao i razlike među njima, kako bi se kvalitetno razumjela izvješća.

**Akcijski podaci** (engl. *action data*) sastoje se od svakog događaja koji korisnik postavi za praćenje u Woopru poput prikaza postova na blogu, isplata, prijava i slično. Jednostavnije rečeno, svaka radnja koju posjetitelj učini je zapravo akcija. Akcijske je podatke moguće odmah koristiti u Woopra značajkama te ih iskoristiti za stvaranje veza izvješća te njihovo filtriranje segmenata kupaca.

**Podaci o sesiji** (engl. *session data*) su dodatni detalji praćene akcije. Ako se, primjerice, prati akcija "plaćanje" u tom slučaju bi svojstva akcije bila iznos plaćanja, način plaćanja i slično. Kako Woopra(2019) navodi u svojim korisničkim uputama, svojstva akcije mogu se iskoristiti u njihovim segmentima ponašanja i analitičkim izvješćima kada se definira određena radnja koju korisnik želi detaljnije pogledati.

**Podaci o posjetiteljima** (engl. *visitor data*) "definiraju trenutno stanje aktivne sesije klijenta prilikom svakog izvođenja sesije", a to, između ostalog, mogu biti lokacija kupca, platforma na kojoj se kupac nalazi, preglednik, vremenska zona, trajanje posjeta i slično (Woopra 2019). Kao kod akcijskih podataka i svojstva akcije mogu se koristiti za filtriranje ili segmentiranje korisnika te stvaranje detaljnih izvješća osoba i stvaranje profila koji prate putovanja korisnika kroz njihov angažman na stranici. Za praćenje podataka o posjetiteljima potrebno je te podatke poslati Woopri identificiranjem korisnika u kodu za praćenje ili ih identificirati preko adresi epošte s kojem se prijavljuju ili koristiti neku od aplikacija za integraciju koje zahtijevaju da se posjetitelji indetificiraju e-poštom.

**Izvješće o putovanju** (engl. *Journey Report*) pomaže u mapiranju dodirnih točaka koje se prilagođavaju ponašanju korisnika u realnom vremenu. Uz njega je moguće prepoznati posjetiteljev prvi korak prije konverzije, ali i posljednji te otkriti točne atribute kojima se posjetitelji kreću kroz svaki korak korisničkog iskustva. Ovo izvješće se sastoji od 4 odjeljka (Woopra 2020):

- **Vremenski okvir** (engl. *Timeframe*) u kojemu se odabire željeno razdoblje u kojemu će Woopra pregledati podatke korisnika koji su izvršili barem jednu radnju.
- **Izvedba** (engl. *Performed By*) omogućuje odabir segmenta ili grupe ljudi koja će se analizirati. U odabiru filtera moguće je koristiti i AND i OR operatore.

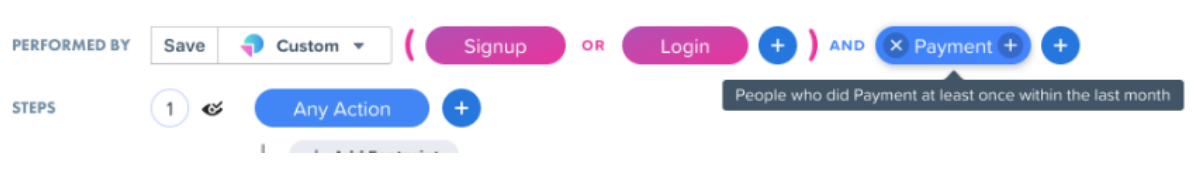

Slika 22: Prikaz odjeljka "Izvedba" (izvor: Woopra (2020))

<span id="page-52-0"></span>● **Koraci** (engl. *Steps*) - u ovom segmentu potrebno je odabrati korake, odnosno akcije ili skup akcija, koje putovanje treba sadržavati. Woopra korisnički priručnik navodi za primjer praćenje radnji nakon prijave. U tom slučaju za korak jedan potrebno je dodati "Prijava", dok je za korak dva potrebno dodati "Značajka klikom". Razlikuju se obvezni i neobvezni koraci. Neobvezni su koraci su oni koje korisnik ne mora nužno proći kako bi se postigao sljedeći cilj. Obvezni su oni koraci koje korisnici moraju dovršiti unutar vremenskog okvira izvješća kako bi se moglo prijeći na sljedeći korak. Među obvezne korake svrstavamo ciljeve, poput posjeta stranici za prijavu ili izvođenja određene radnje

Pri konfiguraciji koraka potrebno je razlikovati fiksno i dinamično generiranje. Prilikom fiksnog generiranje moguće je paralelno dodati dodatne fiksne korake, a kod dinamičnog generiranje, popis se generira sam s tim da je moguće odabrati željeni način raščlambe.

● **Usporedba prema** (engl. *Compare by*) omogućuje usporedbu performansi segmenata kako bi se uvidio način konverzije tijekom putovanja.

Nakon konfiguracije, izvješće je generirano te ga je moguće preuzeti u nekoliko formata: CSV, CSV-raw, PDF i HTML ili postaviti zajedničko korištenje s kolegama.

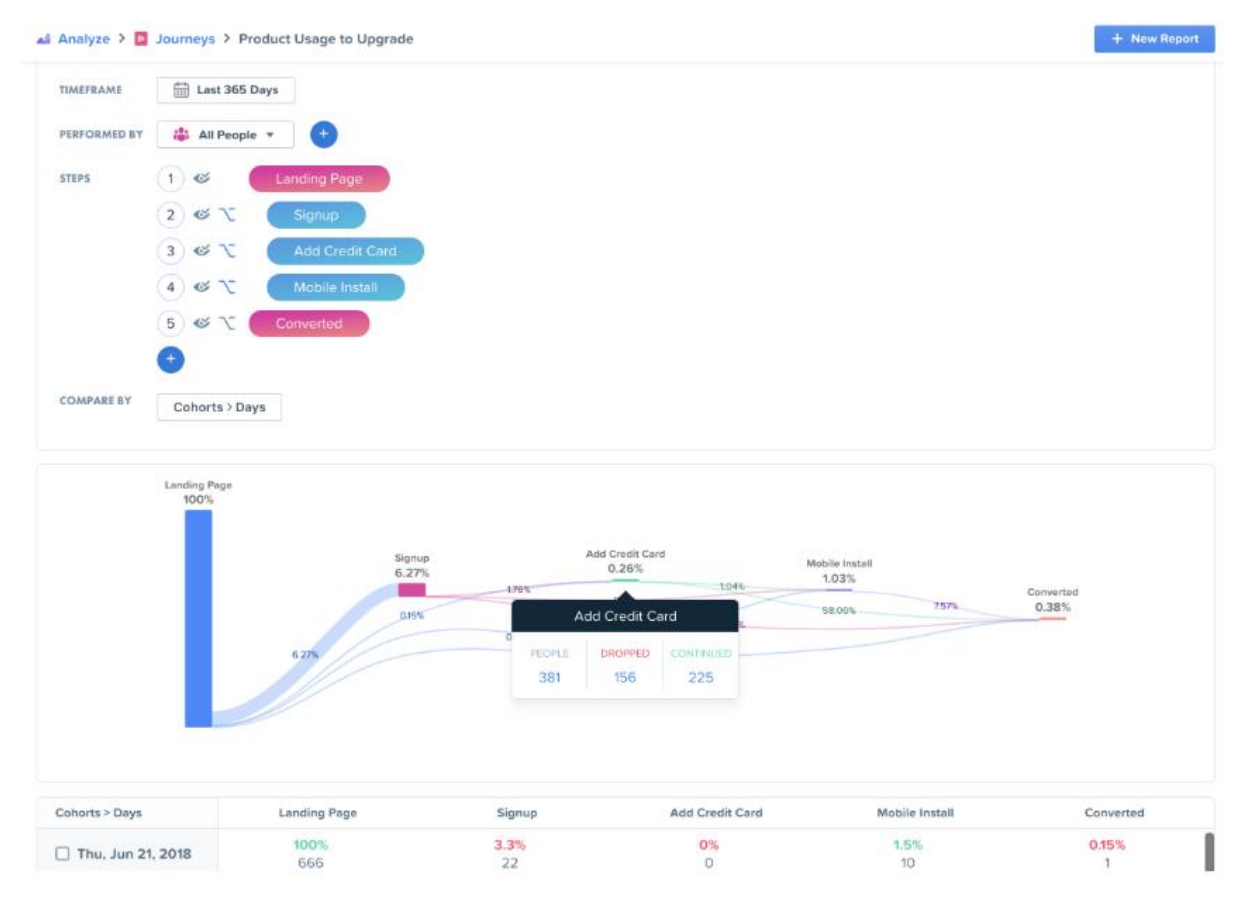

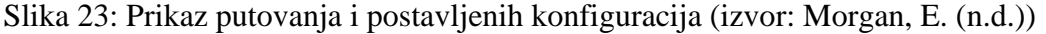

<span id="page-53-0"></span>Na prethodnoj fotografiji u gornjem dijelu vidljive su opisane faze kreiranje putovanja. U drugom, donjem dijelu slike moguće je vidjeti izvještaj s odabranim varijablama. Primjer je, kako navodi Woopra, jedne SaaS tvrtke. Koraci koji su definirani su: dolazak na landing stranicu, besplatna prijava, dodavanje načina plaćanja, preuzimanje mobilne aplikacije te nadogradnja na plaćenu pretplatu. Iz izvješća je moguće vidjeti koliko je korisnika nadogradilo račun na plaćenu pretplatu, nakon besplatnog probnog razdoblja.

Putovanja mogu biti dugoročna i kratkoročna. Dugoročna putovanja omogućuju sveobuhvatnu perspektivu načina na koji se korisnici kreću kroz putovanje i dubinski analiziraju izvorne kohorte koje dovršavaju svaki korak kako bi identificirale područja za poboljšanje. S druge strane, kratkoročna putovanja omogućuju trenutnu optimizaciju vrlo specifičnih trenutaka unutar korisničkog iskustva, daje informaciju koje kampanje imaju najbolje rezultate te nudi usporedbu gdje je kampanje moguće analizirati prema izvoru, nazivu ili ključnoj riječi. Ovi izvještaji povećavaju znanje o kupcima te povećava transparentnost među timovima.

**Izvješće analitike trendova** (engl. *Trends Analytics Reports*) omogućuje analizu rasta odabrane metrike tijekom vremena i otkrivanje onih koje su najbolje rangirane. Konfiguracijom 4 koraka koja su ranije objašnjena, moguće je doći do podataka koji ukazuju na najprofitabilnije značajke.

**Izvješće o zadržavanju** (engl. *Retention Analytics Reports*) pomaže u identificiranju ponašanja koje vode ka uspjehu. Nakon što se korisnici obave neku od ključnih radnji poput prijave, otvaranja mobilne aplikacije ili promotivnog *e-maila*, prikupljaju se podaci o njima što kasnije omogućuje razumijevanje korisnika. Moguće je uvidjeti na koji način se gube kupci kako bi se poduzele radnje koje će ih u budućnosti zadržati.

Besplatna verzija ovog alata omogućuje do 500 tisuća akcija mjesečno, 90 dana dostupne podatke, osnovnu analitiku(izvještaje i profile) i više od 30 analitika. Dok Pro verzija, koja mjesečno košta 999\$ omogućuje, između ostalog, praćenje 5 milijuna akcija mjesečno, 24 mjeseca dostupne podatke, "custom" metrike, segmentaciju ponašanja, podatkovne formule, učitavač podataka.

#### <span id="page-55-0"></span>**6. Pravni aspekt: GDPR**

Opća uredba o zaštiti podataka osobnih podataka (engl. *General Data Protection Regulation*) regulativa je Europske unije o zaštiti osobnih podataka građana iste. Primjenjuje se od 25. svibnja 2018. godine s ciljem da se "zaštiti osobne podatke fizičkih osoba i pruži kontrola građanima nad njihovim osobnim podacima te tako stvoriti visoku i ujednačenu razinu zaštite podataka u Europskoj uniji." (e-Građani, n.d.) Prema GDPR info (n.d.) Uredba se odnosi na obradu "osobnih podataka u okviru aktivnosti poslovnog nastana voditelja obrade ili izvršitelja obrade u Uniji, neovisno o tome obavlja li se obrada u Uniji ili ne. Primjenjuje se na obradu osobnih podataka ispitanika u Uniji koju obavlja voditelj obrade ili izvršitelj obrade bez poslovnog nastana u Uniji, ako su aktivnosti obrade povezane s:

- a) nuđenjem robe ili usluga takvim ispitanicima u Uniji, neovisno o tome treba li ispitanik izvršiti plaćanje; ili
- b) praćenjem njihova ponašanja dokle god se njihovo ponašanje odvija unutar Unije.

U okviru Uredbe, točno su definirani sljedeći pojmovi: osobni podaci, obrada, ograničavanje obrade, izrada profila, pseudonimizacija, sustav pohrane, voditelj obrade, izvršitelj obrade, primatelj, treća strana, privola, povrede osobnih podataka, genetski podaci, biometrijski podaci, podaci koji se odnose na zdravlje, glavni poslovni nastan, predstavnik, poduzeće, grupa poduzetnika, obvezujuća korporativna pravila, nadzorno tijelo, predmetno nadzorno tijelo, prekogranična obrada, relevantni i obrazloženi prigovor, usluga informacijskog društva te međunarodna organizacija. Za potrebe razumijevanja ranijeg teksta, bit će definirani samo pojmovi koji su u njemu, a to su:

"**Osobni podaci**" pojam je koji označava sve podatke koji se odnose na pojedinca čiji je identitet utvrđen ili može biti utvrđen ("ispitanik"); pojedinac čiji se identitet može utvrditi jest osoba koja se može identificirati izravno ili neizravno, osobito uz pomoć identifikatora kao što su ime, identifikacijski broj, podaci o lokaciji, mrežni identifikator ili uz pomoć jednog ili više čimbenika svojstvenih za fizički, fiziološki, genetski, mentalni, ekonomski, kulturni ili socijalni identitet tog pojedinca.

"**Obrada**" znači svaki postupak ili skup postupaka koji se obavljaju na osobnim podacima ili na skupovima osobnih podataka, bilo automatiziranim bilo neautomatiziranim sredstvima kao što su prikupljanje, bilježenje, organizacija, strukturiranje, pohrana, prilagodba ili izmjena, pronalaženje, obavljanje uvida, uporaba, otkrivanje prijenosom, širenjem ili stavljanjem na raspolaganje na drugi način, usklađivanje ili kombiniranje, ograničavanje, brisanje ili uništavanje;

"**Voditelj obrade**" znači fizička ili pravna osoba, tijelo javne vlasti, agencija ili drugo tijelo koje samo ili zajedno s drugima određuje svrhe i sredstva obrade osobnih podataka; kada su svrhe i sredstva takve obrade utvrđeni pravom Unije ili pravom države članice, voditelj obrade ili posebni kriteriji za njegovo imenovanje mogu se predvidjeti pravom Unije ili pravom države članice;

"**Izvršitelj obrade**" znači fizička ili pravna osoba, tijelo javne vlasti, agencija ili drugo tijelo koje obrađuje osobne podatke u ime voditelja obrade;

Osim unutar Europske unije, brojni su slični zakoni doneseni i u drugim državama, a za zaštitu podataka na globalnoj razini postalo je karakteristično sljedeće: (Alčaković i dr., 2021:401):

- sve veći broj država poklanja ogromnu pažnju zaštiti podataka i donosi zakone koji propisuju ozbiljne kazne za nepoštivanje,
- generalno je prihvaćeno da potrošači imaju pravo biti obaviješteni o tome koji podaci o njima se prikupljaju i u koje svrhe
	- lista podataka koji se mogu smatrati osobnim podacima je značajno proširena i obuhvaća pojedine podatke koji su se do sada smatrali takvima da ne mogu identificirati pojedinca, poput IP adrese.

#### <span id="page-56-0"></span>**6.1. Načela obrade podataka**

Nekoliko je načela koji definiraju kakvi moraju biti osobni podaci, a to su: 1. **Načelo zakonitosti, poštenosti i transparentnosti** koje ukazuje da osobni podaci moraju biti zakonito, pošteno i transparentno obrađivanje s obzirom na ispitanika

2. **Načelo ograničavanja svrhe** koje ukazuje da osobni podaci moraju biti "prikupljeni u posebne, izričite i zakonite svrhe te se dalje ne smiju obrađivati na način koji nije u skladu s tim svrhama; daljnja obrada u svrhe arhiviranja u javnom interesu, u svrhe znanstvenog ili povijesnog istraživanja ili u statističke svrhe, u skladu s člankom 89. stavkom 1. ne smatra se neusklađenom s prvotnim svrhama"

3. **Načelo smanjenja količine podatka** koje određuje kako osobni podaci moraju biti primjereni, relevantni i ograničeni na ono što je nužno u odnosu na svrhe u koje se obrađuju

4. **Načelo točnosti** određuje da osobni podaci moraju biti točni i prema potrebni ažurni te se mora poduzeti svaka razumna mjera radi osiguravanja da se osobni podaci koji nisu točni, uzimajući u obzir svrhe u koje se obrađuju, bez odlaganja izbrišu ili isprave.

5. **Načelo ograničenja pohrane** objašnjava kako osobni podaci moraju biti čuvani u obliku koji omogućuje identifikaciju ispitanika samo onoliko dugo koliko je potrebno u svrhe radi kojih se osobni podaci obrađuju.

6. **Načelo cjelovitosti i povjerljivosti** opisuje kako osobni podaci moraju biti obrađivani na način kojim se osigurava odgovarajuća sigurnost osobnih podataka, uključujući zaštitu od neovlaštene ili nezakonite obrade te od slučaja gubitka, uništenja ili oštećenja primjenom odgovarajućih tehničkih ili organizacijskih mjera.

7. **Načelo pouzdanosti** koje ukazuje da je voditelj obrade odgovoran za usklađenost sa stavkom 1. te je mora biti u mogućnosti dokazati.

Kako bi obrada podataka bila u skladu sa zakonom, potrebno je ispuniti jedan od sljedećih uvjeta:(Alčaković i dr., 2021:406)

- osoba čiji podaci se obrađuju je pristala na obradu svojih osobnih podataka za jednu ili više svrha
- obrada podataka je neophodna da bi se izvršio ugovor zaključen s osobom na koju se podaci odnose ili za poduzimanje radnji, na zahtjev osobe na koju se podaci odnose, prije zaključenja ugovora
- obrada je neophodna u cilju poštivanja pravnih obveza rukovoditelja
- obrada je neophodna u cilju zaštite životno važnih interesa osobe na koju se podaci odnose ili druge fizičke osobe
- obrada je neophodna u cilju obavljanja poslova u javnom interesu ili izvršenja zakonom propisanih ovlaštenih rukovoditelja
- obrada je neophodna u cilju ostvarivanja legitimnih interesa rukovoditelja ili treće strane, osim ako su nad tim interesima pretežniji interesi ili osnovna prava i slobode osobe na koju se podaci odnose, koji zahtijevaju zaštitu podataka o osobnosti, a posebno ako je osoba na koju se podaci odnose maloljetna.

Zbog toga svako poduzeće koje želi obrađivati bilo kakve osobne podatke nužno je da ispunjava jedan od navedenih uvjeta. U marketing industriji najčešće se podaci obrađuju na temelju prvog uvjeta, to jest, da je osoba dala suglasnost da se njezini podaci obrađuju ili na temelju legitimnog interesa, odnosno šestog uvjeta.

## <span id="page-58-0"></span>**6.2. Prava osoba čiji podaci se obrađuju**

Osnovna prava osoba čiji podaci se obrađuju moraju u svakom trenutku biti poštovana. Zbog toga, GDPR posjeduje listu osnovnih prava ovih osoba, koja se sastoji od: (Alčaković i dr., 2021:407)

- pravo na informiranost o obradi podataka
- pravo na pristup podacima koji su predmet obrade
- pravo na ispravku i dopunu
- pravo na brisanje
- pravo na ograničenje obrade
- pravo na prenosivost podataka
- pravo na prigovor
- pravo da se na osobe čiji se podaci obrađuju ne primjenjuje odluka donesena isključivo na osnovu automatizirane obrade, uključujući i profiliranje.

# <span id="page-58-1"></span>**6.3. Utjecaj GDPR-a na digitalni marketing**

Nakon uvođenja GDPR uredbe dogodio se niz promjena:

- oglašavanje slanjem e-poruka, poruka na Viber-u i drugim oblicima elektronske komunikacije više nije dopušteno bez pristanka osobe čiji se podaci obrađuju. Pristanak mora biti dobrovoljan, određen, nedvosmislen te osoba mora biti informirana o obradi svojih podataka. Ukoliko se pristanak izjavljuje pismenim putem, tada mora biti odvojen od drugih pitanja, u razumljivom i lako dostupnom obliku i uz upotrebu jasnih i jednostavnih riječi kako se osoba ne bi dovela u zabludu ili previdjela dio koji se odnosi na davanje pristanka
- Osoba na koju se odnose podaci ima pravo opozvati pristanak u svakom trenutku te opoziv mora biti jednostavan. Ovo se najčešće uočava kod slanja newslettera, kada na dnu takvog e-maila mora stajati i link za odjavu s istoga.
- Pristanak je obavezan i u slučaju korištenja tehnologije praćenja, najčešće su to "kolačići" na web-stranicama koji prate ponašanje posjetitelja, putem kojih se prikupljaju podaci o osobi koja je posjetila internet stranicu, a u cilju analize ponašanja ili oglašavanja. Obavijest o kolačićima i privola za njihovo prikupljanje moguće je vidjeti danas gotovo na svakoj internet stranici. Prilikom korištenja analitičkih alata

koje su se kroz rad obrađivali, ali i korištenja brojnih drugih alata, u internet stranicu je obavezno ugraditi privolu.

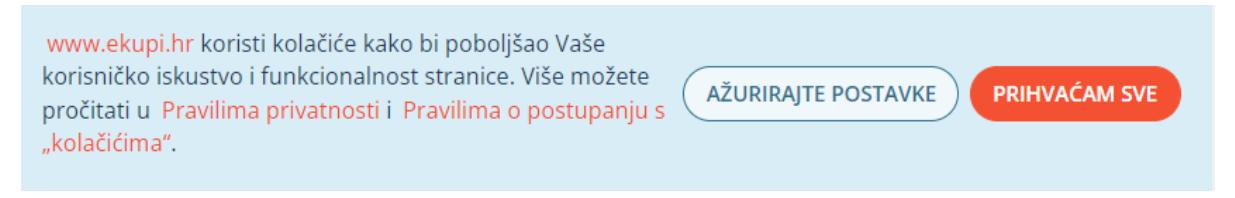

Slika 24: Prikaz Pravila privatnosti (izvor: Ekupi(2022))

<span id="page-59-0"></span>Na slici 24. moguće je vidjeti obavijest o korištenju kolačića popularne internet trgovine "Ekupi". Kako bi posjetitelji imali izbor, ponuđen je gumb "ažurirajte postavke" te pritiskom na njega otvara se prozor prikazan na slici 25., gdje posjetitelji određuju koje vrste kolačića se smiju prikupljati. U neophodnim kolačićima koji su obvezni za prihvaćanje se, između ostalog nalaze i:

● Kolačići povezani s Google Analyticsom koji se koriste za optimizaciju AdWords kampanja

Kolačići povezani s Google Analyticsom koji služi za međusobno razlikovanje korisnika dodjeljivanjem nasumičnih brojeva

- Kolačići povezani s Google Analyticosm koji služe za prikupljanje podataka o broju posjeta od strane korisnika i vremenu prvog i posljednjeg posjeta
- Kolačići koji prikupljaju podatke o navigaciji i ponašanju korisnika na stranici koji služi za statističke svrhe
- Kolačići koje Google upotrebljava za isprobavanje učinkovitosti oglašavanja diljem internetske stranice pomoću vlastitih usluga.

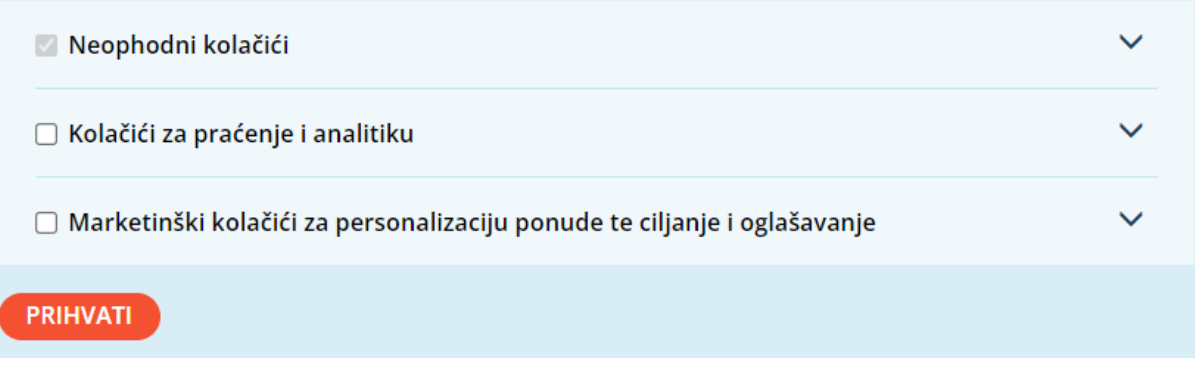

<span id="page-59-1"></span>Slika 25: Upravljanje kolačićima (izvor: Ekupi (2022))

# <span id="page-60-0"></span>**7. ZAKLJUČAK**

Metoda promatranja u svrhu istraživanja tržišta je razvojem alata za *web*-analitiku, ali i razvojem internetski stranica i preferencija ljudi, doživjela veliku transformaciju i nadogradnju. Dok se pomoću alata promatra *web*-sjedište doslovno 0-24, interpretacija podataka i pronalazak bitnih informacija za odlučivanje je sve lakša. Kako joj je u početku jedna od mana bila nedostatak psihološke note i davanje odgovora na pitanje zašto, danas se smanjuje. Iako se većinom ne može točno odrediti razlog odlaska posjetitelja sa stranice, određeni parametri ipak mogu ukazati na to. Primjerice, ako vidimo da je stranica spora, ako se kroz toplinske mape uoči uporno "klikanje" na naslov koji nije povezan s odlaskom na sadržaj, ako se kroz upite uoči nedostatak odgovora kupcu i slično. Druga stvar, svaki organizacija koja je izdala alat nudi besplatna uputstva za korištenje. Iz tog razloga, vrlo je jednostavno i jeftino savladati korištenje tako korisnih alata. Najdetaljnija uputstva se nude za Google Analytics. Osim što se Google potrudio detaljno objasniti korištenje kroz razne video zapise, odgovore na česta pitanja te korisničke priručnike, zbog njegove popularnosti postoje i brojni drugi priručnici koji pomažu u savladavanju ovog alata. Dodatan plus je njegovo *demo* sučelje po kojemu je moguće istražiti sve o čemu se uči kroz literaturu. Jednako tako i Matomo se potrudio ponuditi besplatno *demo* sučelje. Iako Matomo je vrlo moćan alat, s dodatnim plusom zbog mogućnosti instalacije na vlastiti *softver* i vlasništva nad podacima, korištenje njegovih naprednih značajki poput Toplinskih mapa, A/B testa, snimka sesija se dodatno plaćaju, 200\$ godišnje. Međutim, kako je program otvorenog koda, moguće je da se vremenom pojave i jeftinije verzije. S druge strane, kao manje web-sjedište, do 1.050 sesija mjesečno moguće je zabilježiti u okviru besplatnog plana Hotjara, a koji će uz to ponuditi i neograničene toplinske karte. U besplatne alate svrstava se i Meta pixel koji koristi Facebook kolačiće za praćenje podataka te ih dodjeljuje osobama različitim ciljnim skupinama s kojima se u budućnosti može kreirati oglas. Na taj način omogućuje optimizaciju konverzije i dinamične oglase. Kao što je već rečeno, Facebook je društvena mreža s velikim brojem korisnika i korisnicima svih dobnih skupina stoga je vrlo korisno iskoristiti ovaj besplatni alat. I za kraj još jedan *freemium* alat je Woopra. Analitički alat koji nudi analitiku putovanja posjetitelja, segmentaciju ponašanja, pomaže u shvaćanju gdje se gube kupci. Nažalost, korisnički priručnik ovog alata je vrlo šturo napisan, djelomično nejasno te njegov cjenik nije potpuno jasan što obuhvaća.

Na kraju se potrebno osvrnuti na GDPR. Prije stupanja na snagu ove Uredbe, korisnici interneta su promatrani i analizirani bez njihova znanja, što se smatra neetičnim. Posebice u današnje vrijeme kada su na internetu brojni osobni podaci, a većina algoritama na društvenim mrežama nas poznaje gotovo kao i naši najbliži. U pomoć za poštivanje ove Uredbe, pojedini analitički alati su se optimizirali s njom, dok drugi nude podršku za developere kako bi se ispoštovala pravila Uredbe.

# <span id="page-62-0"></span>**LITERATURA**

- 1. Alčaković, S., Đorđević, A., Savanović, N. (2021.) *Digitalni marketing.* Beograd: Univerzitet Singidunum
- 2. Meler, M. (2005.) *Istraživanje tržišta.* Osijek: Ekonomski fakultet u Osijeku
- 3. Rocco, F. (1988.) *Istraživanje tržišta - marketinški pristup.* Samobor: RO "Zagreb"
- 4. Rajnović, J. (2014.) *Tehnike istraživanja tržišta u funkciji upravljanja prodajom*. Požega: Veleučilište u Požegi
- 5. Ružić, D., Biloš, A., Turkalj D. (2014.) *E-marketing.* Osijek: Ekonomski fakultet u Osijeku

#### **INTERNETSKI IZVORI**

- 1. Arbona (n.d.) *Uvod u Google Analytics.* Dostupno:<https://analytics-ebook.arbona.hr/>[pristupljeno: 10. srpnja 2022.]
- 2. AWStats (n.d.) What is AWStats Dostupno:<https://www.awstats.org/> [pristupljeno: 02. srpnja 2022.]
- 3. Barret (2014.) *Home of The Webalizer* Dostupno: https://webalizer.net/ [pristupljeno: 02. srpnja 2022.]
- 4. Borović, S. (2021): *Hotjar vodič – Kako da poboljšate stopu konverzije koristeći alate za vizuelnu analitiku* Dostupno:<https://srdjanborovic.com/hotjar-vodic/>[pristupljeno: 16. srpnja 2022.]
- 5. Borović, S. (2021). *Šta su UTM parametri i kako da ih koristite za mjerenje uspješnosti marketing kampanja?* Dostupno[:https://www.linkedin.com/pulse/%C5%A1ta-su-utm-parametri-i-kako-da](https://www.linkedin.com/pulse/%C5%A1ta-su-utm-parametri-i-kako-da-ih-koristite-za-mjerenje-srdan-borovic)[ih-koristite-za-mjerenje-srdan-borovic](https://www.linkedin.com/pulse/%C5%A1ta-su-utm-parametri-i-kako-da-ih-koristite-za-mjerenje-srdan-borovic) [pristupljeno: 16. srpnja 2022.]
- 6. Državni zavod za statistiku (2021.) *STAN-2021-1-1 Prirodno kretanje stanovništva Republike Hrvatske u 2020.* Dostupn[o: https://podaci.dzs.hr/2021/hr/9938](https://podaci.dzs.hr/2021/hr/9938) [pristupljeno 01. srpnja 2022.]
- 7. e-Građani (n.d.) *Što je opća uredba o zaštiti podataka (eng. General Data Protection Regulation - GDPR) ?*

Dostupno[:https://gov.hr/hr/sto-je-opca-uredba-o-zastiti-podataka-eng-general-data](https://gov.hr/hr/sto-je-opca-uredba-o-zastiti-podataka-eng-general-data-protection-regulation-gdpr/1868)[protection-regulation-gdpr/1868](https://gov.hr/hr/sto-je-opca-uredba-o-zastiti-podataka-eng-general-data-protection-regulation-gdpr/1868) [pristupljeno: 20. kolovoza 2022.]

- 8. GDPR (n.d.) *ČLANAK 3. Teritorijalno područje primjene*  Dostupno:<https://gdprinfo.eu/hr/hr-article-3>[pristupljeno 20.kolovoza.2022.]
- 9. Hotjar (2022): *Your introduction to Hotjar: what it is, what it can do for you, and how it works.*

Dostupno: [https://www.hotjar.com/blog/what-is-hotjar/\[](https://www.hotjar.com/blog/what-is-hotjar/)pristupljeno: 15. srpnja 2022.]

- 10. Google Analytics Help (n.d.): *Acquisition reports overview*. Dostupno:<https://support.google.com/analytics/answer/6382985?hl=en>[pristupljeno: 12. srpnja 2022.]
- 11. Google (n.d.): *From the garage to the Googleplex.* Dostupno: [https://about.google/intl/ALL\\_us/our-story/](https://about.google/intl/ALL_us/our-story/) [pristupljeno: 5.srpnja 2022.]
- 12. Google Analytics Help (n.d.): *Welcome to a Guided Tour of the Audience Overview Report.* Dostupno:<https://support.google.com/analytics/answer/6382999> [pristupljeno: 10. srpnja 2022.]
- 13. Matomo Demo Cloud (n.d.) *Demo Site*
- 14. Dostupno[:https://demo.matomo.cloud/index.php?module=CoreHome&action=index&](https://demo.matomo.cloud/index.php?module=CoreHome&action=index&idSite=1&period=day&date=yesterday#?period=day&date=yesterday&category=Dashboard_Dashboard&subcategory=1) [idSite=1&period=day&date=yesterday#?period=day&date=yesterday&category=Das](https://demo.matomo.cloud/index.php?module=CoreHome&action=index&idSite=1&period=day&date=yesterday#?period=day&date=yesterday&category=Dashboard_Dashboard&subcategory=1) [hboard\\_Dashboard&subcategory=1](https://demo.matomo.cloud/index.php?module=CoreHome&action=index&idSite=1&period=day&date=yesterday#?period=day&date=yesterday&category=Dashboard_Dashboard&subcategory=1) [pristupljeno: 17. kolovoza 2022.]
- 15. Meta Business Help Center (n.d.) *About Custom Conversions for Web*  Dostupno:<https://www.facebook.com/business/help/780705975381000>[pristupljeno 26. srpnja 2022.]
- 16. Meta Business Help Center (n.d.) *Navigate Events Manager for Meta Pixel and Conversions API*

Dostupno[:https://www.facebook.com/business/help/898185560232180?id=12053766](https://www.facebook.com/business/help/898185560232180?id=1205376682832142) [82832142](https://www.facebook.com/business/help/898185560232180?id=1205376682832142) [pristupljeno: 26. srpnja 2022.]

- 17. Meta BluePrint (2020) *Introduction to the Pixel*  Dostupno[:https://certifications.facebookblueprint.com/uploads/resource\\_courses/targe](https://certifications.facebookblueprint.com/uploads/resource_courses/targets/430487/original/index.html?_courseId=220828#/page/5ffdf814c72c73373c3b67e5) [ts/430487/original/index.html?\\_courseId=220828#/page/5ffdf814c72c73373c3b67e5](https://certifications.facebookblueprint.com/uploads/resource_courses/targets/430487/original/index.html?_courseId=220828#/page/5ffdf814c72c73373c3b67e5) [pristupljeno: 25. srpnja 2022.]
- 18. Meta Business Help Center (n.d.) *About Partner Integrations for Web*  Dostupno:<https://www.facebook.com/business/help/260370078559247>[pristupljeno: 27. srpnja 2022.]
- 19. Morgan, E. (n.d.) *How to Leverage Journey Analytics to See the World as Your Customers Do*  Dostupno[:https://www.woopra.com/blog/how-to-leverage-funnel-analytics-to-see-the](https://www.woopra.com/blog/how-to-leverage-funnel-analytics-to-see-the-world-as-your-customers-do)[world-as-your-customers-do](https://www.woopra.com/blog/how-to-leverage-funnel-analytics-to-see-the-world-as-your-customers-do) [pristupljeno: 16.08.2022.]
- 20. Piippo, M. (2020) *Introduction to Matomo Analytics – basics of Matomo in 10 minutes* Dostupno[:https://www.hopkins.fi/en/artikkelit/introduction-to-matomo-analytics](https://www.hopkins.fi/en/artikkelit/introduction-to-matomo-analytics-basics-of-matomo-in-10-minutes/)[basics-of-matomo-in-10-minutes/](https://www.hopkins.fi/en/artikkelit/introduction-to-matomo-analytics-basics-of-matomo-in-10-minutes/) [pristupljeno: 01. kolovoza 2022.]
- 21. Yaary, Y. (2020). *Meta Pixel (Formerly Facebook Pixel) - The #1 Guide* Dostupno[:https://madgicx.com/blog/facebook](https://madgicx.com/blog/facebook-pixel#:~:text=What%20is%20Meta%20%28Facebook%29%20Pixel%3F%20Simply%20put%2C%20the,and%20increase%20the%20effectiveness%20of%20your%20advertising%20campaigns)[pixel#:~:text=What%20is%20Meta%20%28Facebook%29%20Pixel%3F%20Simply](https://madgicx.com/blog/facebook-pixel#:~:text=What%20is%20Meta%20%28Facebook%29%20Pixel%3F%20Simply%20put%2C%20the,and%20increase%20the%20effectiveness%20of%20your%20advertising%20campaigns) [%20put%2C%20the,and%20increase%20the%20effectiveness%20of%20your%20ad](https://madgicx.com/blog/facebook-pixel#:~:text=What%20is%20Meta%20%28Facebook%29%20Pixel%3F%20Simply%20put%2C%20the,and%20increase%20the%20effectiveness%20of%20your%20advertising%20campaigns) [vertising%20campaigns](https://madgicx.com/blog/facebook-pixel#:~:text=What%20is%20Meta%20%28Facebook%29%20Pixel%3F%20Simply%20put%2C%20the,and%20increase%20the%20effectiveness%20of%20your%20advertising%20campaigns) [pristupljeno: 25. srpnja 2022.]
- 22. Štimac, G. (2021). *Što je Facebook Pixel i zašto vam treba*  Dostupno: [https://www.goranstimac.com/hr/blog/sto-je-facebook-pixel-i-zasto-vam](https://www.goranstimac.com/hr/blog/sto-je-facebook-pixel-i-zasto-vam-treba/)[treba/](https://www.goranstimac.com/hr/blog/sto-je-facebook-pixel-i-zasto-vam-treba/) [pristupljeno: 25. srpnja 2022.]
- 23. Woopra (2019) *Custom Actions and Visitor Data*  Dostupno[:https://docs.woopra.com/docs/custom-actions-and-visitor-data](https://docs.woopra.com/docs/custom-actions-and-visitor-data)  [pristupljeno: 08. kolovoza 2022.]
- 24. Woopra (2020) *Introduction to Woopra* Dostupno: <https://docs.woopra.com/docs/introduction>[Pristupljeno: 07. kolovoza 2022.]
- 25. Woopra (n.d) *Integrations Portal* Dostupno:<https://www.woopra.com/integrations>[pristupljeno 07. kolovoza 2022]
- 26. Woopra (2020) *Journeys* Dostupno: <https://docs.woopra.com/docs/journeys-v3> [pristupljeno: 10. kolovoza .2022.]

# POPIS SLIKA

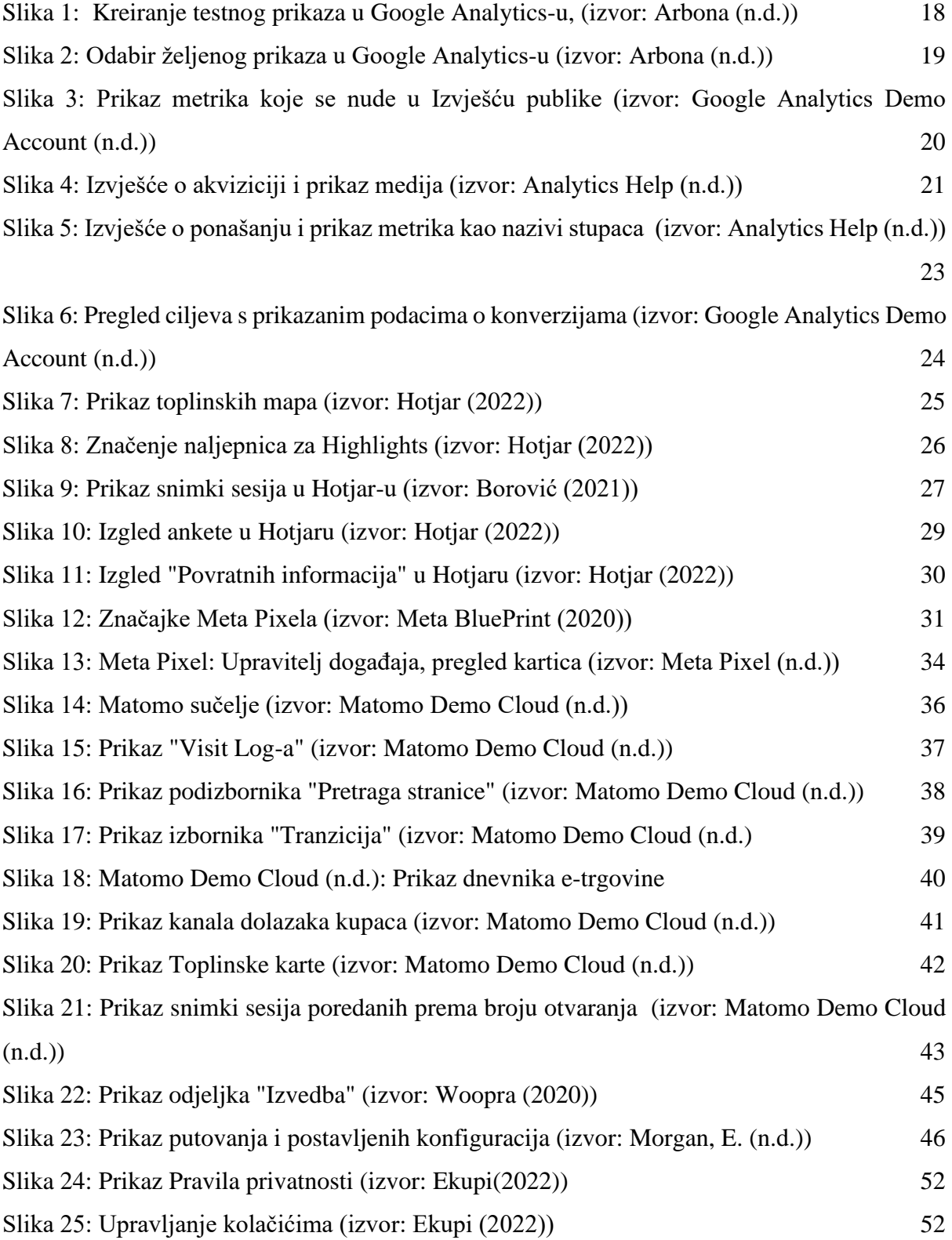

# POPIS TABLICA

Tablica *1*: Stupanj primjene metode istraživanja (prema Meler 2005:79)...................................